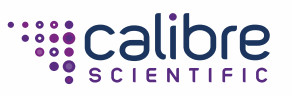

CELL MANIPULATION INSTRUMENTATION

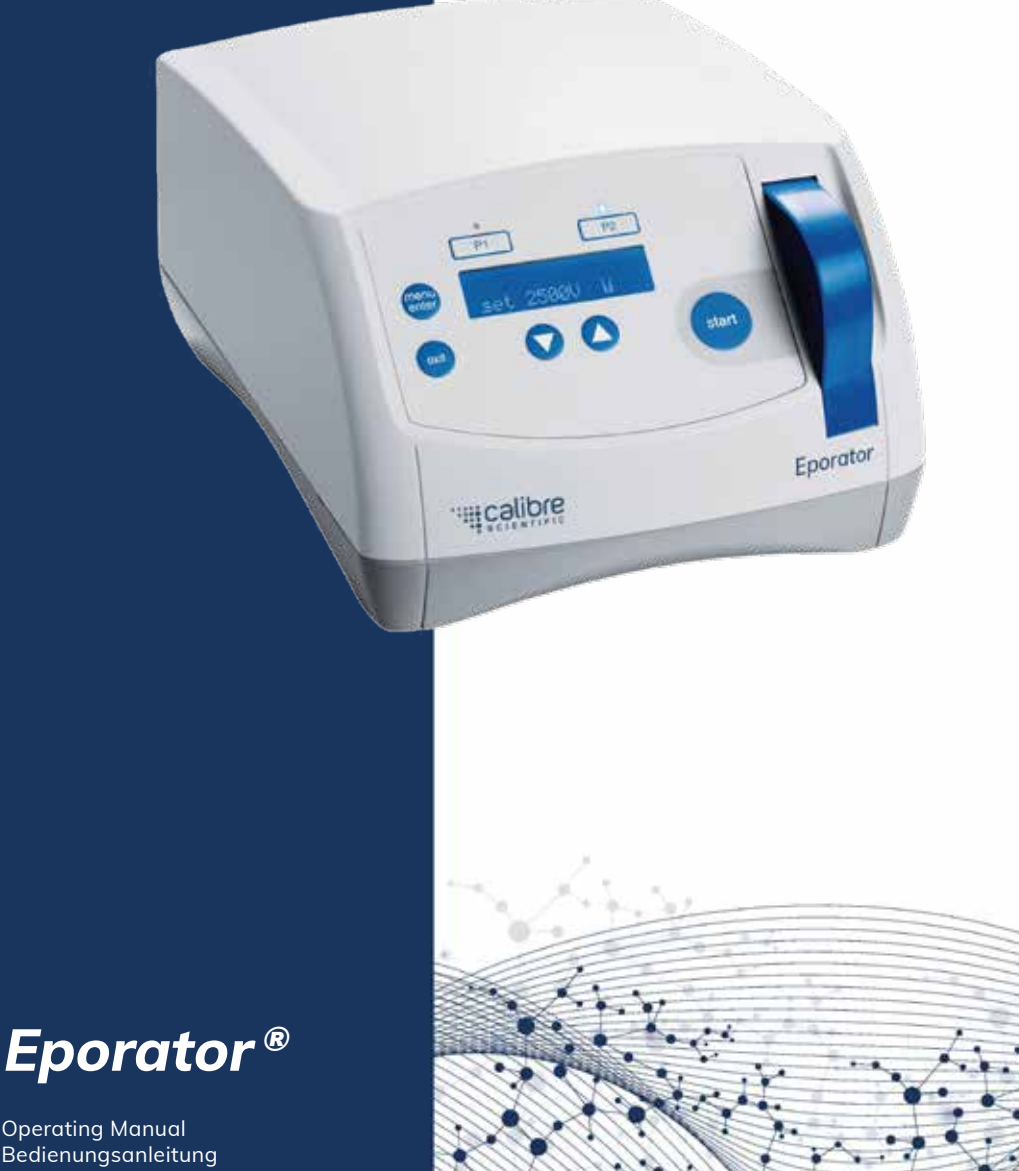

Operating Manual Bedienungsanleitung Manual de instrucciones Copyright© 2023 Biozol Diagnostica Vertrieb GmbH, Germany. All rights reserved, including graphics and images. No part of this publication may be reproduced without the prior permission of the copyright owner.

Excel® and Microsoft® are registered trademarks of Microsoft Corporation, USA.

Eporator® is a registered trademark of Biozol Diagnostica Vertrieb GmbH.

Registered trademarks and protected trademarks are not marked in all cases with ® or ™ in this manual. Operating manual. . . . . . . . . . . . . . . . . . . . . . . . . . . . . . . . . . . . . . . . . . . . . . . . . . . . . . . . 3 Bedienungsanleitung . . . . . . . . . . . . . . . . . . . . . . . . . . . . . . . . . . . . . . . . . . . . . . . . . . . . 29 Manual de instrucciones . . . . . . . . . . . . . . . . . . . . . . . . . . . . . . . . . . . . . . . . . . . . . . . . . 55

# Table of contents

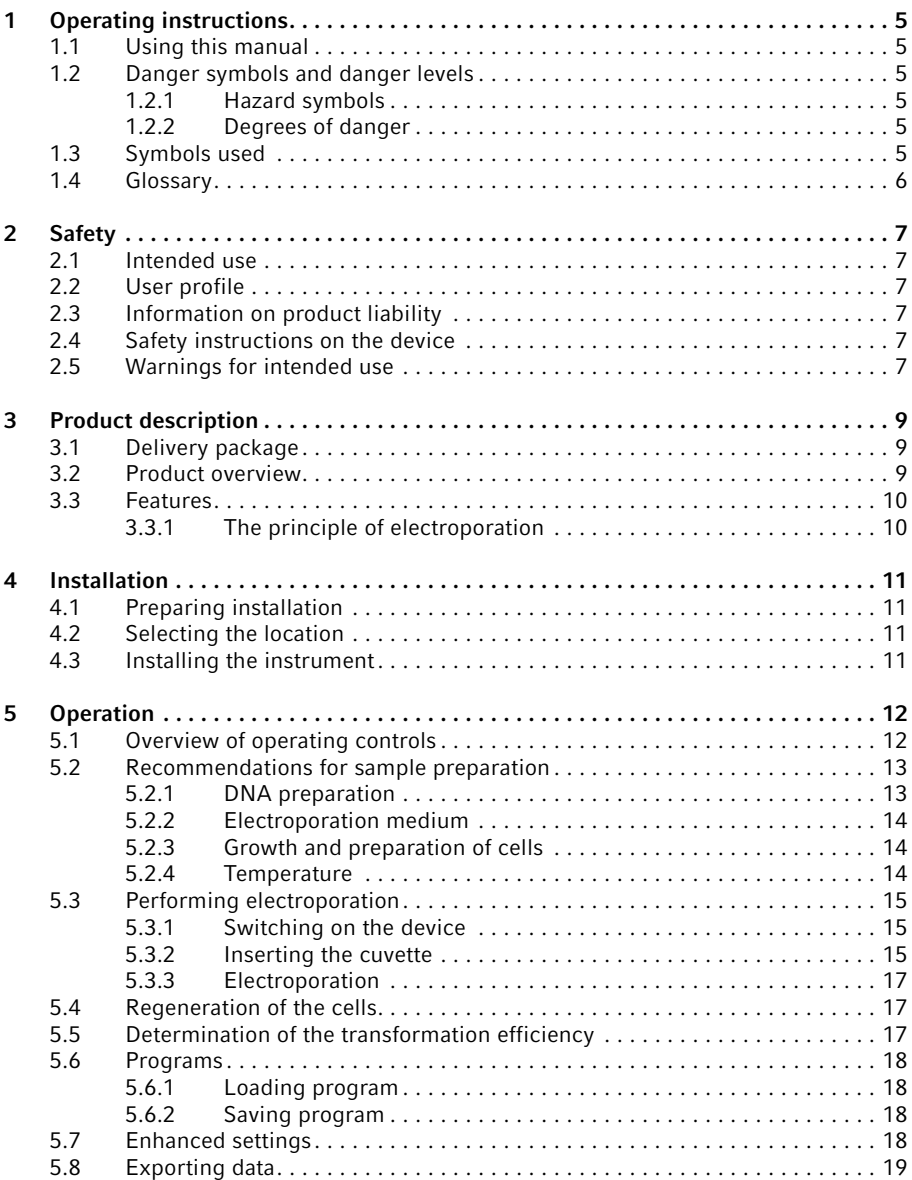

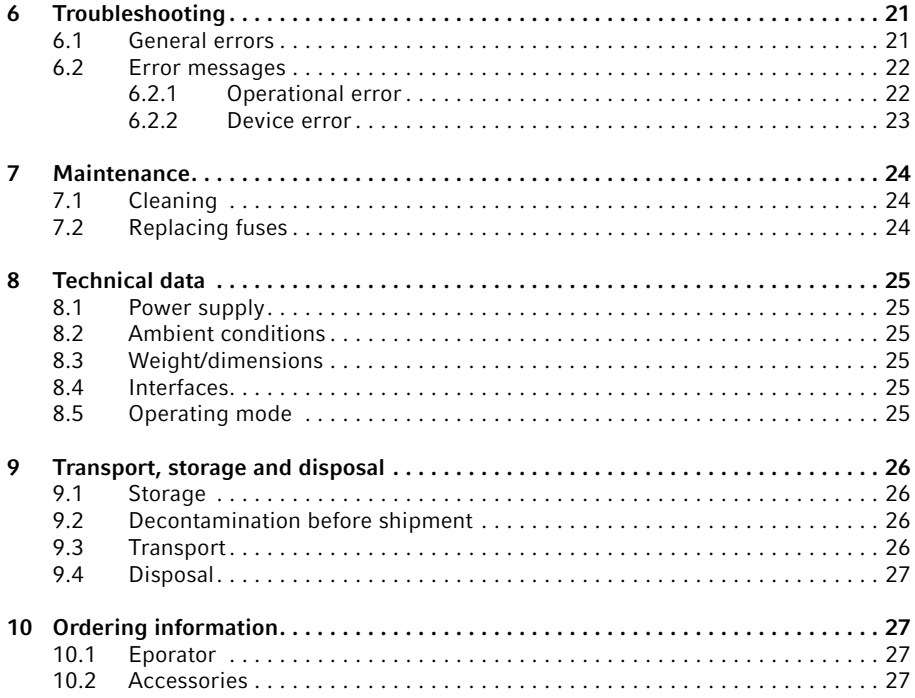

# 1 Operating instructions<br>1.1 Using this manual

# Using this manual

- Please read this operating manual completely before using the device for the first time.
- $\blacktriangleright$  Please view this operating manual as part of the product and keep it somewhere easily accessible.
- When passing the device on to third parties, be sure to include this operating manual.
- Contact us for the current version of the operating manual.

# 1.2 Danger symbols and danger levels<br>1.2.1 Hazard symbols

### Hazard symbols

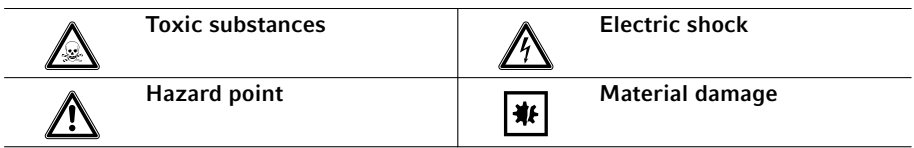

# 1.2.2 Degrees of danger

The degree of danger is a part of a safety note and distinguishes the possible results of non-observance from each other.

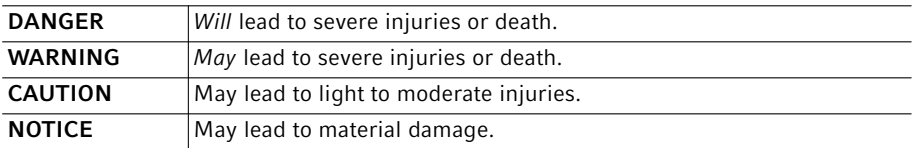

### 1.3 Symbols used

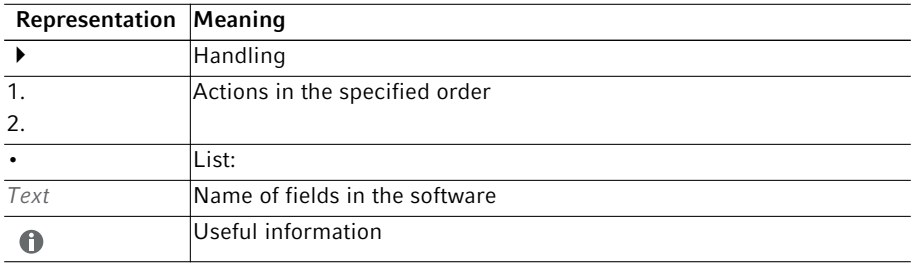

#### 6 Eporator® Operating instructions

English (EN)

### 1.4 Glossary

# A

### Arcing

If electrical voltage is applied between two parallel electrodes, a current flows in an evenly distributed layer. If the voltage exceeds a critical value, this layer contracts to a narrow circuit with high current density: an electric arc. The electrode material melts at this location, and explosive evaporation occurs. The cuvette can be destroyed under these conditions.

# E

#### Electrical field strength

Ratio of potential difference between two electrodes (in V) and the distance between these electrodes (electrode gap; in cm). However, this only applies if the electrical field is homogeneous, as with parallel plate electrodes.

#### T

#### Time constant

Time during which the voltage decreases to the value U/e.

# 2 Safety<br>2.1 Intend

# Intended use

The Eporator is intended for indoor use only and enables the simple and safe electroporation of bacteria and yeast strains using standard protocols.

# 2.2 User profile

The device and accessories may only be operated by trained and skilled personnel.

Before using the device, read the operating manual carefully and familiarize yourself with the device's mode of operation.

### 2.3 Information on product liability

In the following cases, the designated protection of the device may be compromised. Liability for any resulting property damage or personal injury is then transferred to the operator:

- The device is not used in accordance with the operating manual.
- The device is used outside of its intended use.
- The device is used with accessories or consumables which are not recommended by Calibre Scientific.
- The device is maintained or repaired by people not authorized by Biozol Diagnostica Vertrieb GmbH.
- The user makes unauthorized changes to the device.

# 2.4 Safety instructions on the device

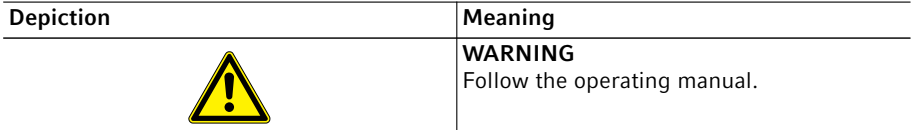

#### 2.5 Warnings for intended use

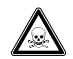

WARNING! Damage to health from toxic, radioactive or aggressive chemicals as well as infectious liquids and pathogenic germs.

- $\triangleright$  Observe the national regulations for handling these substances, the biological security level of your laboratory, the Material Safety Data Sheets and the manufacturer's application notes.
- Wear your personal protective equipment.
- For comprehensive regulations about handling germs or biological material of risk group II or higher, please refer to the "Laboratory Biosafety Manual" (source: World Health Organization, Laboratory Biosafety Manual, in its respectively current valid version).

#### WARNING! Lethal voltages inside the device.

Touching parts which are under high voltage may cause an electric shock. An electric shock injures the heart and causes respiratory paralysis.

- Ensure that the housing is closed and undamaged.
- Do not remove the housing.
- Ensure that no liquid can penetrate into the device.

Only authorized service staff may open the device.

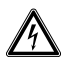

#### WARNING! Electric shock due to damage to device or mains cable.

- $\triangleright$  Only switch on the device if the device and mains cable are undamaged.
- Only use devices that have been properly installed or repaired.
- In case of danger, disconnect the device from the mains supply. Disconnect the mains/power plug from the device or the earth/grounded socket. Use the designated isolating device (e.g., emergency switch in the lab).

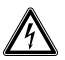

#### WARNING! Risk from incorrect supply voltage

- Only connect the device to voltage sources which correspond to the electrical requirements on the name plate.
- Only use sockets with a protective earth (PE) conductor and suitable mains/ power cord.

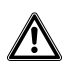

#### CAUTION! Poor safety due to incorrect accessories and spare parts.

The use of accessories and spare parts other than those recommended by Calibre Scientific may impair the safety, functioning and precision of the device. Calibre Scientific cannot be held liable or accept any liability for damage resulting from the use of incorrect or non-recommended accessories and spare parts, or from the improper use of such equipment.

Only use accessories and original spare parts recommended by Calibre Scientific.

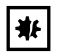

#### NOTICE! Damage to device due to penetration of liquids.

Liquid can enter the device during electroporation with cuvettes without lids.

Only cuvettes with square lids may be used for electroporation.

# 3 Product description<br>3.1 Delivery package

# Delivery package

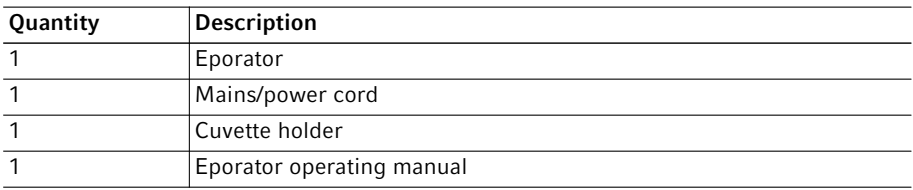

### 3.2 Product overview

Abb. 3-1:Main Illustration

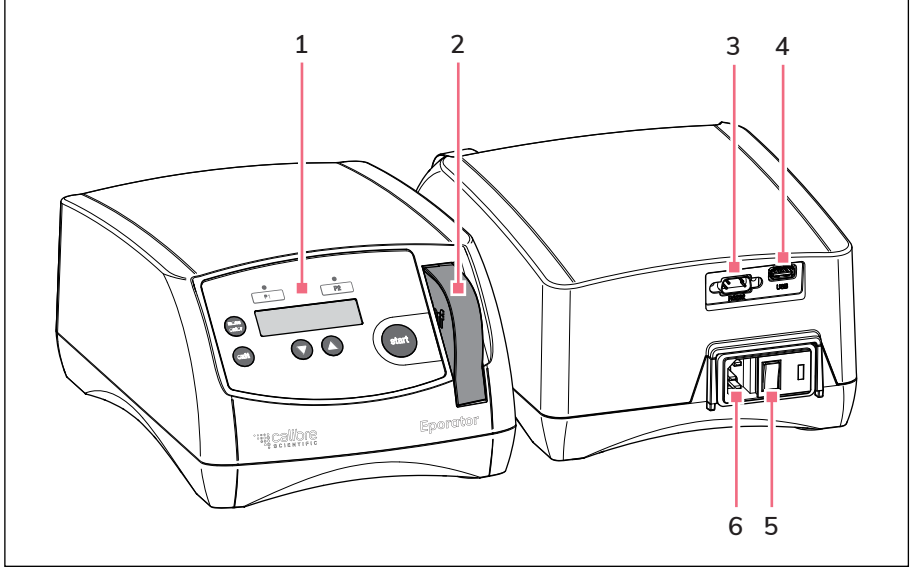

Fig. 3-1: Main Illustration

- 1 Operating controls
- 2 Cuvette carrier In the cuvette shaft
- 3 RS232 port Only for Technical Service
- 4 USB port For inserting a USB stick
- 5 Mains switch
- 6 Mains connection socket

English (EN)

#### 3.3 Features

The Eporator is inserted for the electroporation. It contains a capacitor that is discharged during electroporation using a resistor, thus generating an exponential discharge curve. A voltage between 200 V and 2500 V can be set. The exponential pulse generated by the Eporator is transferred to a disposable electroporation cuvette that contains the biological sample.

Unlike devices from other manufacturers, the Eporator features an integrated cuvette carrier with cuvette holder.

The construction of the Eporator minimizes the risk of short circuits. This also applies in the case of prohibited, high salt concentrations or maximum voltage. Even in the most unlikely situation of an electric arc in the cuvette, no bacterial suspension can escape from the cuvette and contaminate the device.

The Eporator is easy to operate. None of the device components require user-maintenance.

The experimental electroporation data can be saved on a USB stick and evaluated on a PC.

#### 3.3.1 The principle of electroporation

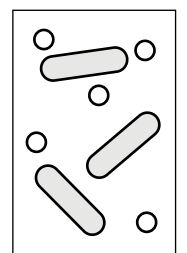

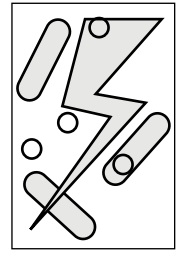

DNA and bacteria Electrical charge

200 V - 2500 V; approx. 5 ms

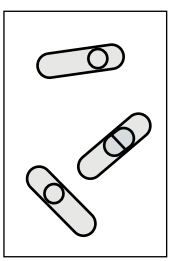

DNA in bacteria

With the electroporation method, macromolecules such as DNA can be placed in electrocompetent bacteria or yeast strains. In the process, small-volume samples with high resistance are exposed to pulses with very high electrical field strengths. The short, high voltage pulses create temporary holes or pores in the cell membrane, through which macromolecules, e.g. plasmid DNA, can diffuse into the cell. The holes close after removal of the electrical field and a period of regeneration. The inserted plasmid DNA can then be transcribed and replicated in the cell.

Unlike chemical transformation, electroporation is characterized by high transformation efficiency and simple execution.

# 4 Installation<br>4.1 Preparing in

#### Preparing installation

Retain the transport carton and packing material for subsequent safe transport or storage.

Check all parts for any transport damage.

#### 4.2 Selecting the location

Please select the location for the Eporator according to the following criteria:

- Mains connection (230 V/120 V/100 V) according to the name plate. This is located on the rear side of the device.
- At least 10 cm away from adjacent devices and walls.
- Solid bench with stable, horizontal and even work surface.

#### 4.3 Installing the instrument

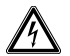

A

#### WARNING! Risk from incorrect supply voltage

- Only connect the device to voltage sources which correspond to the electrical requirements on the name plate.
- Only use sockets with a protective earth (PE) conductor and suitable mains/ power cord.
- 1. Connect the provided mains cable to the mains connection socket of the Eporator and the power supply.
- 2. Switch on the Eporator at the mains power switch.

#### 12 Eporator® **Operation** English (EN)

# 5 Operation<br>5.1 Overview

### Overview of operating controls

Familiarize yourself with the operating control elements and the display of the Eporator before using it for the first time.

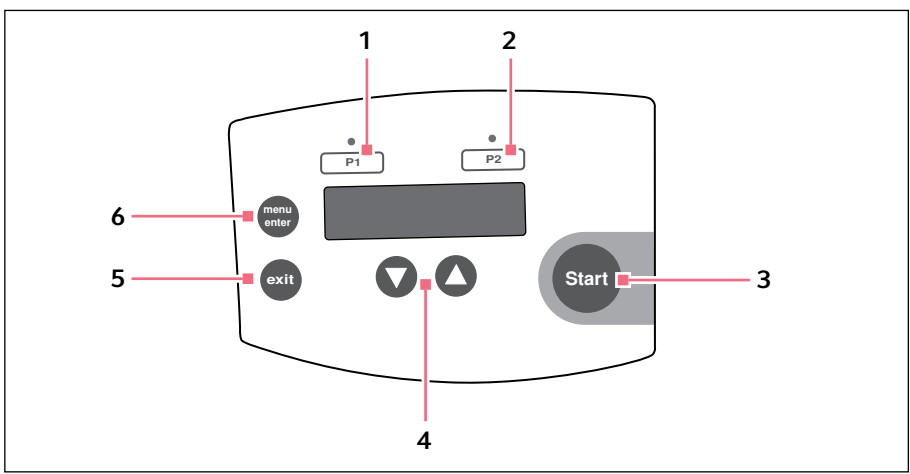

Fig. 5-1: Operating controls

- 1 P1 program key with control LED Press: load voltage value. Press and hold (> 2 s): save current voltage value.
- 2 P2 program key with control LED Press: load voltage value. Press and hold (> 2 s): save current voltage value.
- 3 Press the Start key Start electroporation
- 4 Arrow keys Set the voltage
- 5 Exit key Exit the menu
	- menu/enter key Select the menu parameter

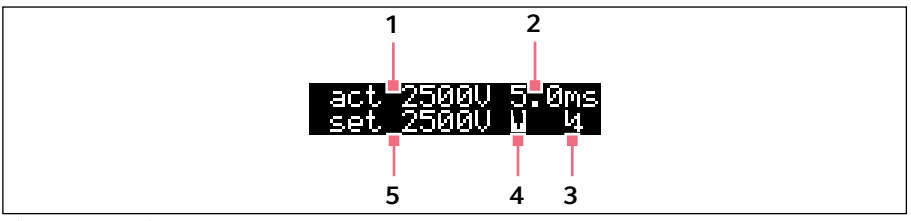

Fig. 5-2: Display

- 1 Actual voltage value (in V)
- 2 Actual discharge time (in ms)
- 3 Voltage symbol

The voltage symbol  $\Gamma$  appears after electroporation and disappears after the cuvette carrier has been removed.

- 4 Cuvette symbol The cuvette symbol  $\Pi$  appears when a cuvette is inserted.
- 5 Set voltage (in V)

### 5.2 Recommendations for sample preparation

Independent of the device, the success of an electroporation is influenced by a variety of factors:

- Quality and concentration of the inserted DNA
- Quality and concentration of the cells
- Resuspension medium of the DNA and cells

# 5.2.1 DNA preparation

- DNA quality: In order to obtain a high transformation efficiency, the DNA solution should be pure and free of salts.
- Buffer: DNA dissolved in TE buffer is acceptable if the DNA was dissolved in approx. ten times the quantity of electrocompetent cells.
- Salt concentration: DNA from enzyme reactions (e.g. ligation) can be immediately used for electroporation if the salt concentration is under 5 M. If the ionic strength of the reaction combination is too high, it can be reduced via dilution or ethanol precipitation. After ethanol precipitation, the DNA can be resuspended in sterile, demineralized water or TE buffer.
- Incubation: Before electroporation, do not incubate the DNA with the cell suspension too long. Generally, the DNA should be added to the cells one minute before electroporation and the solution should be incubated at  $0^{\circ}$ C. Long incubation times can lead to DNA degradation due to the DNases in the cell suspension.
- 14 Eporator® **Operation** English (EN)
	- DNA concentration: The concentration of DNA can significantly influence the transformation efficiency.
	- Frequency and efficiency: The frequency is defined as the number of transformed cells per surviving cells. The efficiency is defined as transformed cells per ug DNA. You can obtain a high frequency by using high DNA concentrations. High efficiency is achieved by using high cell concentration. Reducing the DNA concentration helps prevent co-transformations of the same cell.

#### 5.2.2 Electroporation medium

- Sensitivity of the cells: The cells are sensitive to external influences because electroporation creates temporary pores in the cell membrane.
- Electrolysis of the medium: During electroporation, the electrolysis of the medium significantly influences the characteristics of the medium (e.g. the pH value). Many cells can die if fresh medium is not immediately added after electroporation for the recovery of the cells (see *Regeneration of the cells on p. 17)*.
- Ionic strength of the medium: The ionic strength of the medium must be taken into account during electroporation of cells. In order to keep the resistance of the medium as high as possible, salts must be removed from the cell and DNA preparation. Ions remaining in the cell suspension often come from the culture medium. Higher transformation efficiency can be obtained by removing salts from the DNA solution and cell preparations. Generally, the lowest possible ionic solution that cells can withstand is preferred.

#### 5.2.3 Growth and preparation of cells

- Growth phase of cells: For optimum electroporation efficiency use bacterial (e.g. *E. coli*) or yeast cells in the exponential growth phase.
- Preparation of cells: Thoroughly wash the cells in order to remove the growth medium that affects electrocompetence.
- Concentration of cells: Use a final concentration of cells of about 1-3 x 1011 cells/mL. If this value is exceeded, the homogenity of the electrical field can be affected.
- Requirements for an electroporation: Each bacteria strain and yeast strain has optimal conditions that must be determined empirically. These conditions include:
	- The cell volume
	- The quantity of the specific plasmid
	- The used field strength (E). For *E. coli*, a field strength of 12-19 kV/cm is generally required to reach a maximum transformation efficiency. The field strengths are calculated from the voltage used and the distance of the electrodes ( $E = V/cm$ ).

# 5.2.4 Temperature

• Cooling electroporation cuvettes: Electroporation of microorganisms produces the best results at low temperatures (0-4 °C). Cool the electroporation cuvettes to 0 °C before electroporation. Remove residual moisture from the electroporation cuvette before inserting it in the Eporator.

# 5.3 Performing electroporation<br>5.3.1 Switching on the device

#### Switching on the device

Press the mains power switch on the rear of the device to switch on the device.

#### 5.3.2 Inserting the cuvette

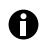

To increase the efficiency of the electroporation, the electroporation cuvette can be cooled prior to filling. Remove residual liquids from the cuvette before further use.

The integrated cuvette carrier is located at the front of the device to the right of the control panel.

Proceed as follows:

- 1. Remove the cuvette carrier from the device. The cuvette holder is now freely accessible for the insertion of the electroporation cuvette.
- 2. Remove the electroporation cuvette from the individual packaging and cool it.
- 3. Remove the lid of the electroporation cuvette.
- 4. Fill the electroporation cuvette with the sample. The slit between the plate electrodes must be filled without bubbles. The filling quantity of the sample must not exceed the plate electrodes.
- 5. Place the locking lid on the electroporation cuvette.

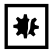

#### NOTICE! Damage to device due to penetration of liquids.

Liquid can enter the device during electroporation with cuvettes without lids.

- Only cuvettes with square lids may be used for electroporation.
- 6. Insert the electroporation cuvette into the cuvette holder with the plastic nose pointing towards the back. (Fig. 5-3 on p. 16)

#### 16 Eporator® **Operation** English (EN)

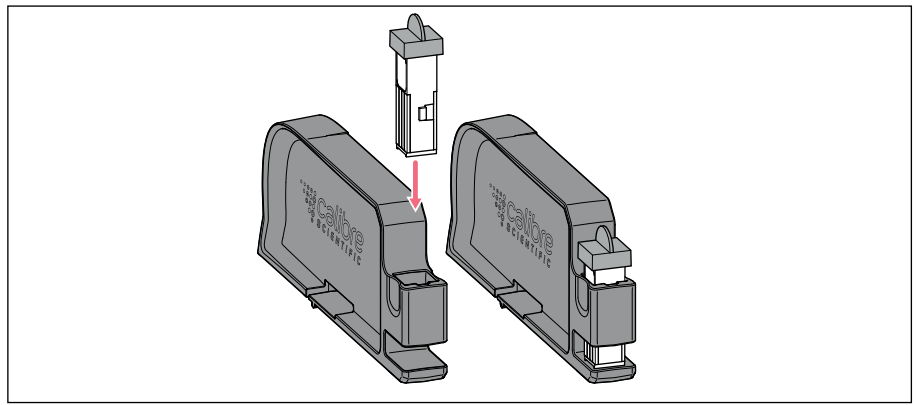

Fig. 5-3: Insert the electroporation cuvette

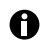

Operate the cuvette carrier with two hands to prevent the cuvette carrier from tipping.

7. Slide the carrier in the cuvette shaft of the Eporator until it engages (Fig. 5-4 on p. 16).

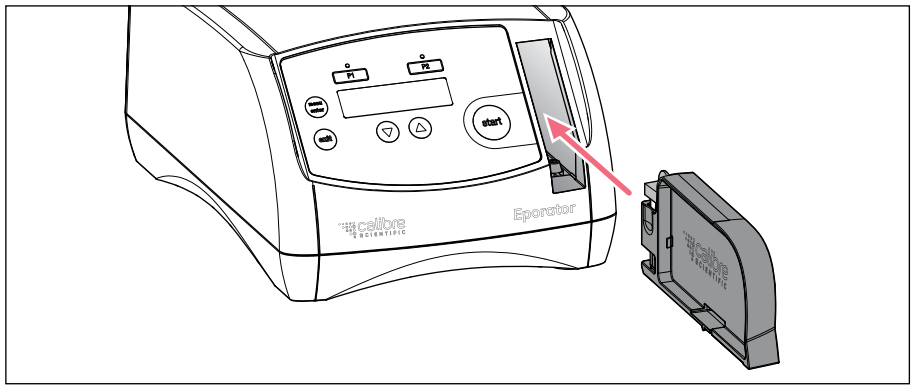

Fig. 5-4: Insert the cuvette carrier

In the display, the actual parameters of the last run disappear and a cuvette symbol appears in the lower line.

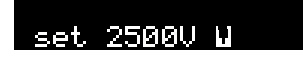

#### 5.3.3 Electroporation

- 
- 1. Set a voltage between 200 V and 2500 V using the arrow keys. After switching on the device, the last set voltage is always displayed. The most frequently used voltages can be saved and accessed using the program keys (see *Programs on p. 18)*.

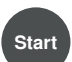

- 2. Press the **Start** key to start the electroporation process.
- *Charge* and a progress bar appear in the display during loading.
- A signal tone sounds after the discharge.
- After the electroporation, the actual voltage (act), the actual discharge time of the performed electroporation, and a voltage symbol appear in the display in addition to the set voltage.

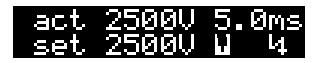

3. Remove cuvette carrier from the device. The cuvette symbol and voltage symbol disappear.

4. Remove electroporation cuvette from the cuvette holder and carefully transfer the sample to the corresponding medium without bubbles. Discard the disposable cuvette.

#### 5.4 Regeneration of the cells

#### Example for the bacterium *E. coli*:

- 1. After the electroporation, immediately place about 1 mL fresh medium (without selection chemicals) on the cells. A rich medium is best suited for this, e.g. the SOC medium for *E. coli*.
- 2. Carefully resuspend cells and transfer them to a new tube.
- 3. Incubate cells at optimal growth temperature (e.g. 37 °C for *E. coli*) for one hour at light vibration.

#### 5.5 Determination of the transformation efficiency

After the recovery period, the cells should be plated with a selection medium.

To determine the efficiency, streak different cell concentrations and use this information to calculate the number of transformers/µg DNA.

#### 18 Eporator® **Operation** English (EN)

### 5.6 Programs

A program contains a saved voltage setting for quick access to frequently used settings.

#### 5.6.1 Loading program

The programs 1 and 2 are stored with the following parameters at delivery:

• Program key  $P1: 1700V$ 

(e.g. for *E. coli* electroporation in 1 mm electroporation cuvettes)

- Program key  $P2: 2500 V$ (e.g. for *E. coli* electroporation in 2 mm electroporation cuvettes)
- $\blacktriangleright$  Press desired program key The control LED above the pressed program key illuminates blue, the voltage is displayed.

#### 5.6.2 Saving program

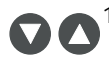

1. Use the arrow keys to set the voltage.

- $P1$  $P<sub>2</sub>$
- 2. Hold down the desired program key for at least 2 seconds. A signal tone sounds. *Voltage stored* appears in the display. The control LED over the pressed program key illuminates blue. The voltage is saved under the corresponding program number (1 to 2).

# 5.7 Enhanced settings

Additional settings can be carried out in the menu. The date and time can be defined in the device in order to track exported data. The following settings are available:

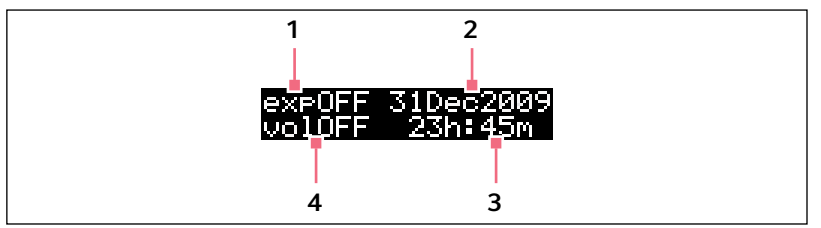

Fig. 5-5: Menu display

#### 1 Data export

The data export is described in the chapter "Export data" (see p. 19).

#### 2 Date

Set date.

#### 3 Time

Set time.

#### 4 Signal tone

Set signal tone. The display switches between *vol1* (very quiet), *vol2* (quiet), *vol3* (loud), *vol4* (very loud) and *vol OFF* (signal tone switched off).

#### Open menu.

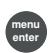

1. Press menu/enter key.

#### Switch between parameters

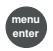

2. Press menu/enter key. The selected parameter blinks in the display.

#### Change the value of the parameter

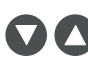

3. Press the arrow keys.

#### Exit the menu.

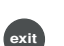

4. Press the exit key. The changed parameters are automatically saved.

# 5.8 Exporting data

Using the USB port at the rear of the device, you can save the last 50 experiments on a USB stick in separate TXT files (see *Product overview on p. 9)*. The files are named according to the corresponding sample number. This format is well-suited for additional editing in a text editor or Microsoft Excel.

The data sets of an electroporation contain the following information:

# **Operation**

- 20 Eporator® English (EN)
	- Sample number (sample) of the experiment For each experiment, the device automatically assigns a four-digit sample number that is counted from 0001 upwards.
	- Date (date) of the experiment
	- Time (time) of the experiment
	- Set voltage (set) of the experiment Voltage that was selected for the corresponding experiment using the arrow keys.
	- Actual voltage (act) of the experiment Voltage that was actually applied to the electroporation cuvette in the corresponding experiment.
	- Time constant of the discharge curve (tc) of the experiment Time constant of the discharge curve of the corresponding experiment.
	- Software version (sw) of the device
	- Serial number (serial no) of the device

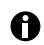

Date and time can be specified in the enhanced settings (see p. 18).

#### Insert USB stick

1. Insert a standard USB stick in the USB port at the rear of the device. (see *Product overview on p. 9)*

#### Open menu.

menu enter

- 2. Press menu/enter key.
	- The menu is displayed and a cursor blinks in the export display *exp OFF*.

#### Activate parameter

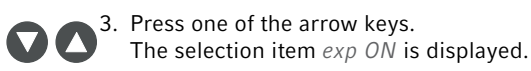

#### Export data

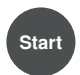

4. Press the Start key. The data transfer is started. The main screen is displayed after the export is completed.

# 6 Troubleshooting<br>61 General errors

# General errors

Many factors can contribute to a low transformation efficiency:

- The set voltage: Specific voltage parameters exist for each microorganism. Some cells die during electroporation. If the field strength is too high or too low, a low transformation efficiency is achieved. The expected survival rate varies between 20 % and 80 % of inserted cells. The electroporation of *E. coli* requires an impulse of approximately 5 ms and field strengths between 12 kV/cm and 19 kV/cm. You should check the transformation efficiency at different voltages in order to optimize conditions.
- The cells: Generally, cells are transformed most efficiently when they are in an early to medium log phase. Different growth conditions can improve the transformation efficiency (see *Growth and preparation of cells on p. 14)*.

If too many cells are killed, the electroporation conditions for the strain must be optimized and the DNA preparation and cell preparation for toxic or organic substances must be inspected (see *DNA preparation on p. 13)*.

After electroporation, cells (especially *E. coli*) must be immediately transferred to a rich medium in order to obtain good results. Even a small delay in completing this step can lead to a significantly lower transformation efficiency (see *Regeneration of the cells on* p. *17)*.

• The DNA: The quantity and quality of the DNA used should be checked before electroporation. Incorrectly concentrated or degraded DNA leads to low transformation efficiency.

Salts and other components that can have a toxic effect on cells must be removed from the DNA preparation before the preparation process.

The DNA preparation should be added to the cells no longer than one minute before the electroporation. DNase present in cell preparation can degrade the DNA and thereby cause a low transformation efficiency (see *DNA preparation on p. 13)*.

• The temperature: Electroporation cuvettes should be cooled to 0  $\degree$ C - 4  $\degree$ C before electroporation (see *Temperature on p. 14)*. This produces better results than with electroporation cuvettes at room temperature.

If frozen cells are used, electroporation should be performed immediately after thawing. Frozen cells can be stored a maximum of 6 - 12 months in 10% - 15% glycerine at -80 °C.

• Deviating voltages during transformation: The voltage applied to the electroporation cuvette (*act*) greatly differs from the set voltage (*set*)

A too low resistance has several causes:

– The cells were washed and resuspended in a buffer with a too high ionic strength.

- The cells were not sufficiently cleaned during the preparation. After insufficient washing, growth medium residue, which has been carried along, leaves behind unwanted salts.
- Lysed cells are in the preparation. They contribute to the reduction of the resistance of the medium.
- The salt concentration in the DNA preparation is too high.

#### 6.2 Error messages

 $\bullet$ 

If the proposed measures repeatedly fail to remedy the fault, contact your local Calibre Scientific partner. The addresses of our sales offices can be found on the second to last page of this operating manual.

▶ Quit all error messages with the Exit key.

#### 6.2.1 Operational error

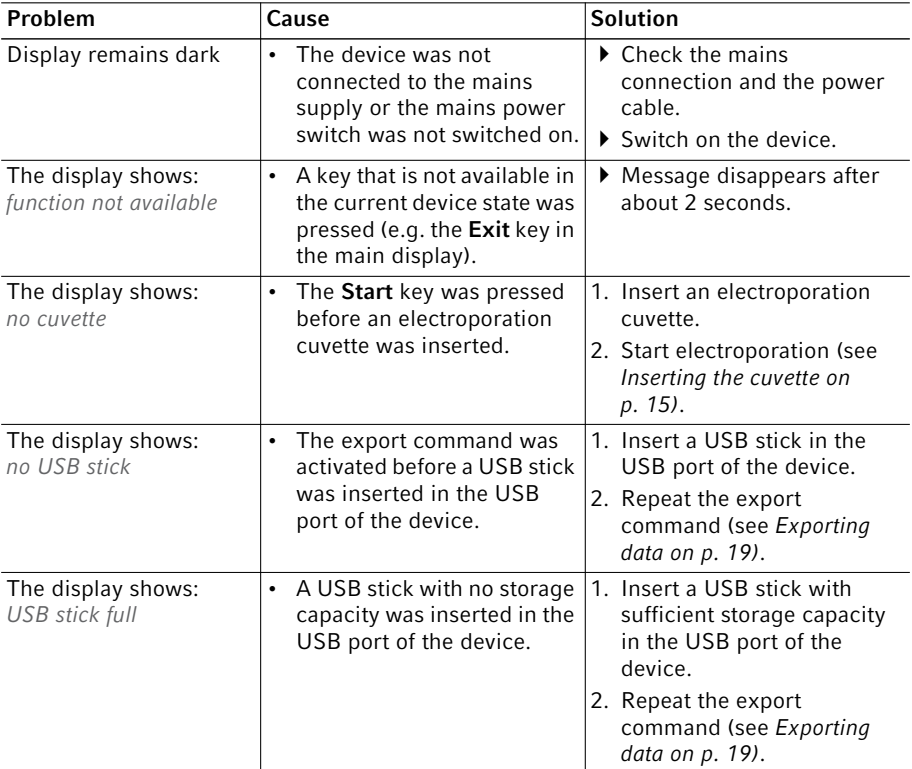

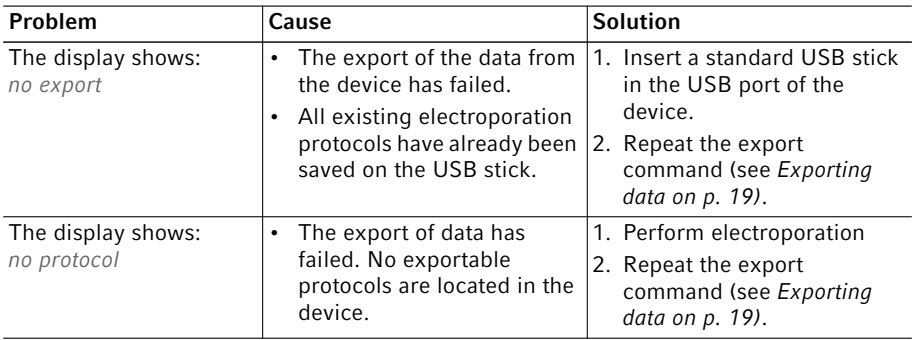

# 6.2.2 Device error

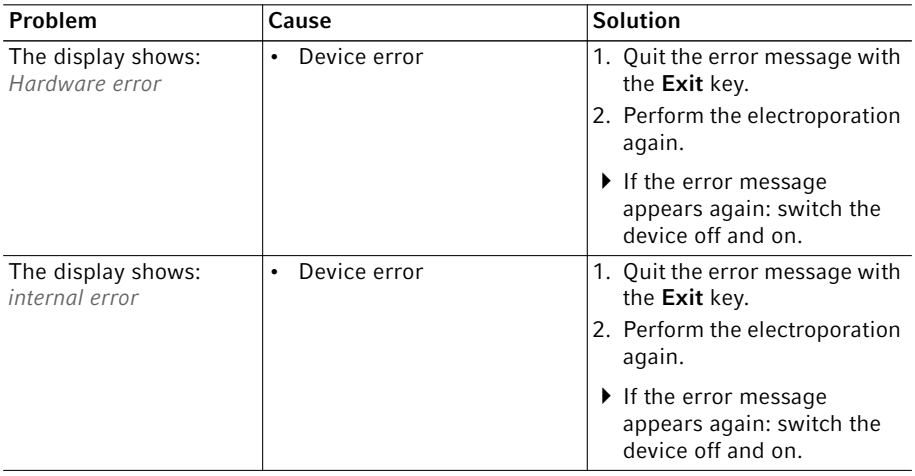

# 7 Maintenance<br>7.1 Cleaning

#### **Cleaning**

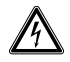

#### DANGER! Electric shock as a result of penetration of liquid.

- Switch off the device and disconnect the mains/power plug before starting cleaning or disinfection work.
- ▶ Do not allow any liquids to penetrate the inside of the housing.
- ▶ Do not spray clean/spray disinfect the housing.
- $\triangleright$  Only plug the device back in if it is completely dry, both inside and outside.

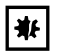

#### NOTICE! Damage from the use of aggressive chemicals.

- Do not use any aggressive chemicals on the device or its accessories, such as strong and weak bases, strong acids, acetone, formaldehyde, halogenated hydrocarbons or phenol.
- $\blacktriangleright$  If the device becomes contaminated with aggressive chemicals, clean it immediately using a mild cleaning agent.
- Wet a cloth with a mild cleaning fluid and demineralized water and remove the contamination on the outside of the device.

#### 7.2 Replacing fuses

The fuse holder is located between the mains/power cord socket and the mains/power switch.

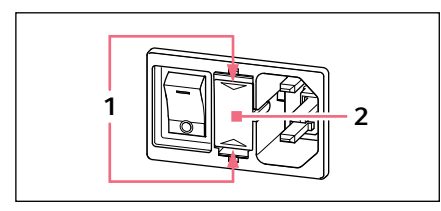

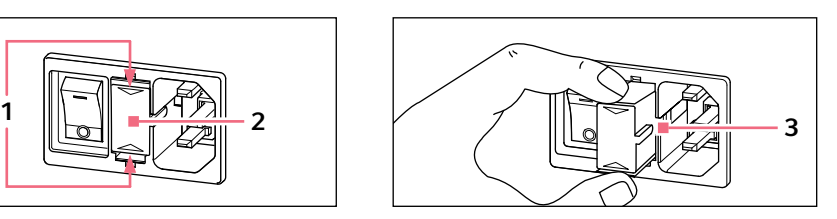

- 1. Unplug the mains/power plug.
- 2. Press the upper and lower end of the plastic springs 1 together and pull the fuse holder 2 fully out.
- 3. Replace faulty fuses and reinsert the fuse holder. Make sure that the guiding rail 3 is positioned correctly.

# 8 Technical data<br>8.1 Power supply

# **Power supply**

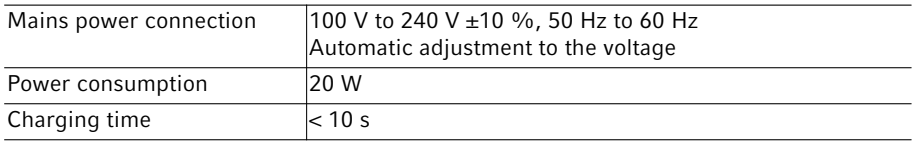

# 8.2 Ambient conditions

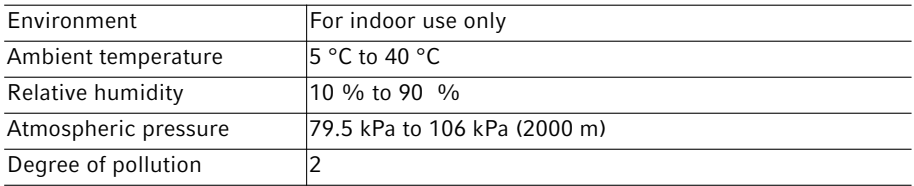

# 8.3 Weight/dimensions

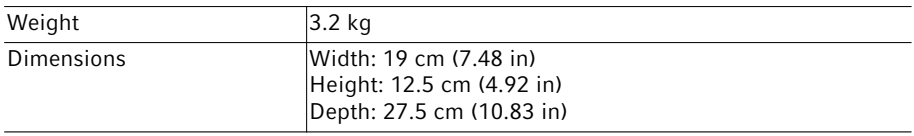

### 8.4 Interfaces

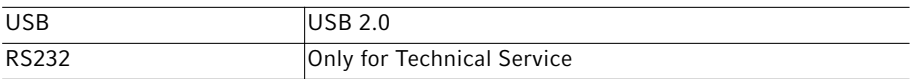

# 8.5 Operating mode

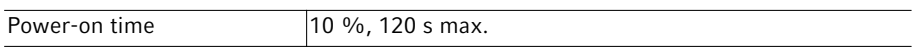

# 9 Transport, storage and disposal<br>9.1 Storage

#### **Storage**

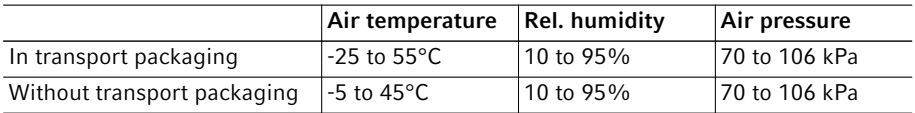

#### 9.2 Decontamination before shipment

If you are shipping the device to the authorized Technical Service for repairs or to your authorized dealer for disposal please note the following:

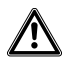

#### WARNING! Risk to health from contaminated device

- 1. Follow the instructions in the decontamination certificate. Please visit www.calibrescientific.com to contact Calibre Scientific for the PDF document.
- 2. Decontaminate all the parts you would like to dispatch.
- 3. Include the fully completed decontamination certificate in the packing.

#### 9.3 Transport

Only transport the device in the original packaging.

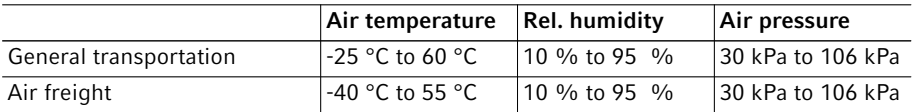

### 9.4 Disposal

In case the product is to be disposed of, the relevant legal regulations are to be observed.

#### Information on the disposal of electrical and electronic devices in the European Community:

Within the European Community, the disposal of electrical devices is regulated by national regulations based on EU Directive 2012/19/EU pertaining to waste electrical and electronic equipment (WEEE).

According to these regulations, any devices supplied after August 13, 2005, in the business-to-business sphere, to which this product is assigned, may no longer be disposed of in municipal or domestic waste. To document this, they have been marked with the following identification:

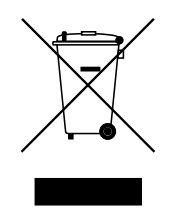

Because disposal regulations may differ from one country to another within the EU, please contact your supplier if necessary.

# 10 Ordering information<br>10.1 Eporator

#### **Eporator**

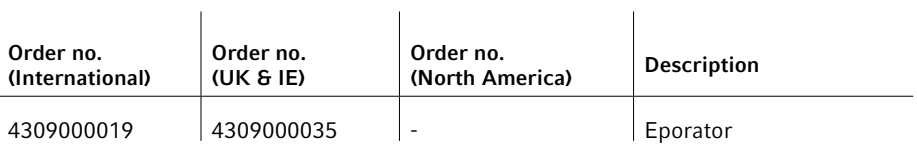

#### Ordering information

28 Eporator® English (EN)

# Inhaltsverzeichnis

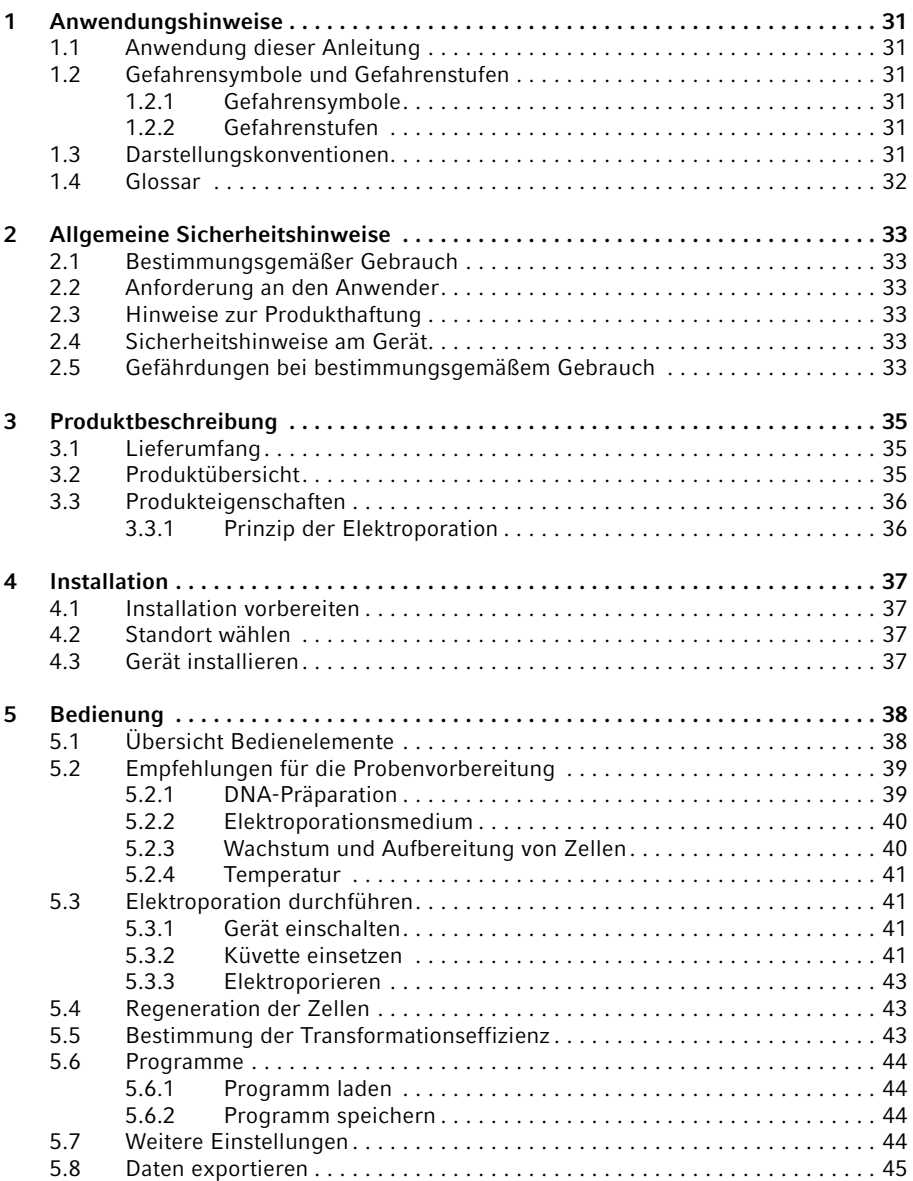

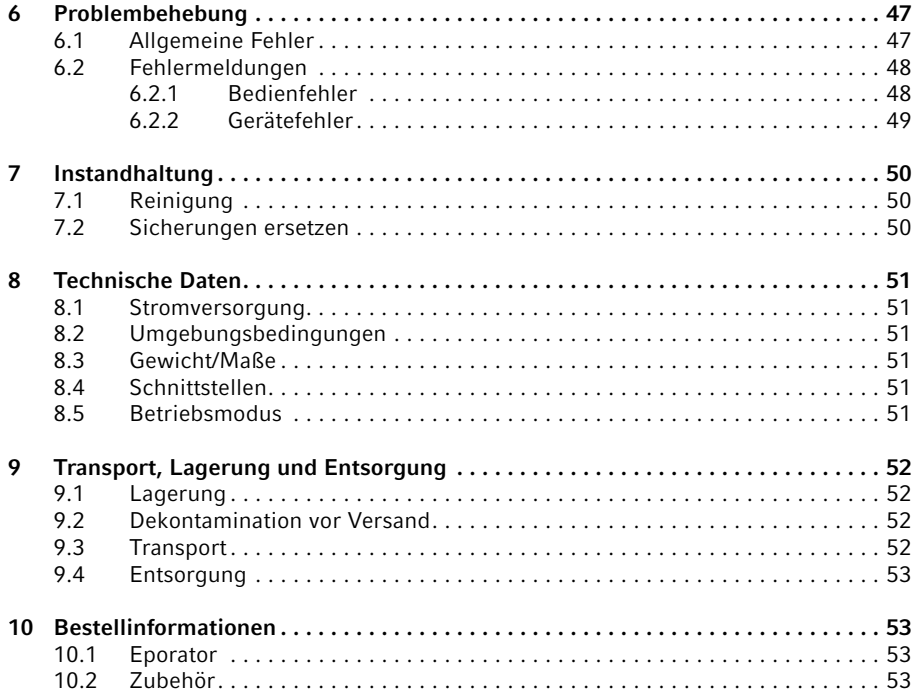

# 1 Anwendungshinweise<br>1.1 Anwendung dieser Anl

# Anwendung dieser Anleitung

- Lesen Sie diese Bedienungsanleitung vollständig, bevor Sie das Gerät das erste Mal in Betrieb nehmen.
- Betrachten Sie diese Bedienungsanleitung als Teil des Produkts und bewahren Sie sie gut erreichbar auf.
- Fügen Sie diese Bedienungsanleitung bei Weitergabe des Gerätes an Dritte bei.
- Bei Verlust der Bedienungsanleitung fordern Sie bitte Ersatz an.

# 1.2 Gefahrensymbole und Gefahrenstufen<br>121 Gefahrensymbole

#### Gefahrensymbole

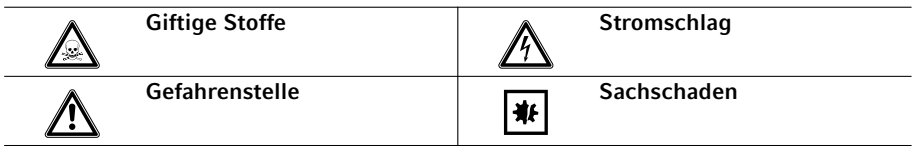

#### 1.2.2 Gefahrenstufen

Die Gefahrenstufe ist Bestandteil eines Sicherheitshinweises und grenzt die möglichen Folgen bei Nichtbeachtung voneinander ab.

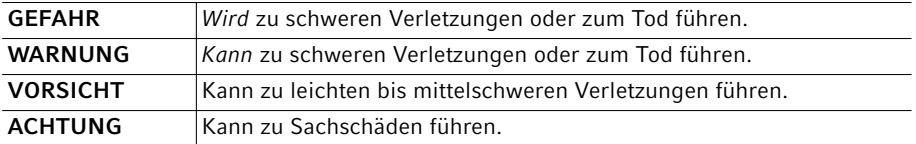

#### 1.3 Darstellungskonventionen

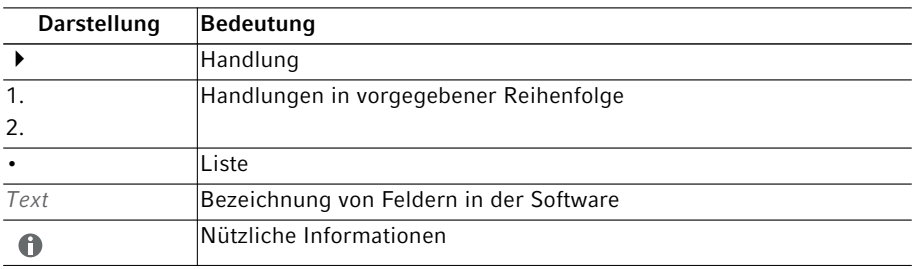

# Anwendungshinweise

32 Eporator® Deutsch (DE)

#### 1.4 Glossar

### E

#### Elektrische Feldstärke

Quotient aus Potentialdifferenz zwischen zwei Elektroden (in V) und der Entfernung dieser Elektroden (Elektrodenspalt; in cm). Dieses gilt jedoch nur, wenn das elektrische Feld homogen ist, wie bei parallelen Plattenelektroden (wie z.B. in Elektroporationsküvetten).

 $\mathbf{L}$ 

#### Lichtbogenbildung

Liegt eine elektrische Spannung zwischen zwei parallelen Elektroden an, fließt ein Strom in einer gleichmäßig verteilten Schicht. Überschreitet die Spannung einen kritischen Wert, verengt sich diese Schicht zu einem engen Kanal mit hoher Stromdichte, einem Lichtbogen. Das Elektrodenmaterial schmilzt an diesem Punkt, und es findet eine explosive Verdampfung statt. Unter diesen Bedingungen kann die Küvette zerstört werden.

### Z

#### Zeitkonstante

Zeit, in der die Spannung auf den Wert U/e abgeklungen ist.

#### 2 Allgemeine Sicherheitshinweise<br>21 Bestimmungsgemäßer Gebrauch Bestimmungsgemäßer Gebrauch

Der Eporator ist ausschließlich für die Verwendung in Innenräumen bestimmt und ermöglicht die einfache und sichere Elektroporation von Bakterien- und Hefestämmen bei Verwendung von Standardprotokollen.

### 2.2 Anforderung an den Anwender

Gerät und Zubehör dürfen nur von ausgebildetem Fachpersonal bedient werden.

Lesen Sie vor der Anwendung die Bedienungsanleitung und die Gebrauchsanweisung des Zubehörs sorgfältig und machen Sie sich mit der Arbeitsweise des Geräts vertraut.

# 2.3 Hinweise zur Produkthaftung

In den folgenden Fällen kann der vorgesehene Schutz des Geräts beeinträchtigt sein. Die Haftung für entstehende Sach- und Personenschäden geht dann auf den Betreiber über:

- Das Gerät wird nicht entsprechend der Bedienungsanleitung benutzt.
- Das Gerät wird außerhalb des bestimmungsgemäßen Gebrauchs eingesetzt.
- Das Gerät wird mit Zubehör oder Verbrauchsartikeln verwendet, die nicht von Calibre Scientific empfohlen werden.
- Das Gerät wird von Personen, die nicht von Calibre Scientific autorisiert wurden, gewartet oder instand gesetzt.
- Am Gerät werden vom Anwender unautorisiert Änderungen vorgenommen.

#### 2.4 Sicherheitshinweise am Gerät

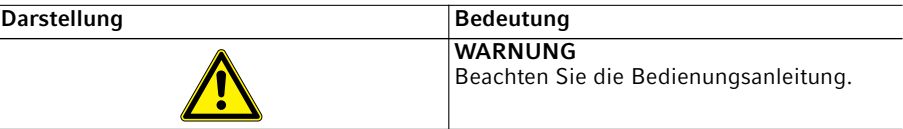

#### 2.5 Gefährdungen bei bestimmungsgemäßem Gebrauch

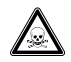

#### WARNUNG! Gesundheitsschädigung durch giftige, radioaktive oder aggressive Chemikalien sowie durch infektiöse Flüssigkeiten und pathogene Keime.

- Beachten Sie die nationalen Bestimmungen zum Umgang mit diesen Substanzen, die biologische Sicherheitsstufe Ihres Labors sowie die Sicherheitsdatenblätter und Gebrauchshinweise der Hersteller.
- ▶ Tragen Sie Ihre persönliche Schutzausrüstung.
- Entnehmen Sie umfassende Vorschriften zum Umgang mit Keimen oder biologischem Material der Risikogruppe II oder höher dem "Laboratory Biosafety Manual" (Quelle: World Health Organization, Laboratory Biosafety Manual, in der jeweils aktuell gültigen Fassung).

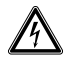

#### WARNUNG! Lebensgefährliche Spannungen im Inneren des Geräts.

Wenn Sie Teile berühren, die unter hoher Spannung stehen, können Sie einen Stromschlag bekommen. Ein Stromschlag führt zu Verletzungen des Herzens und Atemlähmung.

- Stellen Sie sicher, dass das Gehäuse geschlossen und nicht beschädigt ist.
- Entfernen Sie das Gehäuse nicht.

Stellen Sie sicher, dass keine Flüssigkeiten in das Gerät gelangen. Das Gerät darf nur vom autorisierten Service geöffnet werden.

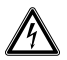

#### WARNUNG! Stromschlag durch Schäden am Gerät oder Netzkabel.

- Schalten Sie das Gerät nur ein, wenn Gerät und Netzkabel unbeschädigt sind.
- Nehmen Sie nur Geräte in Betrieb, die fachgerecht installiert oder instand gesetzt wurden.
- Trennen Sie das Gerät im Gefahrenfall von der Netzspannung. Ziehen Sie den Netzstecker aus dem Gerät oder der Steckdose. Verwenden Sie die vorgesehene Trennvorrichtung (z. B. Notschalter im Labor).

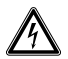

#### WARNUNG! Gefahr durch falsche Spannungsversorgung.

- Schließen Sie das Gerät nur an Spannungsquellen an, die den elektrischen Anforderungen auf dem Typenschild entsprechen.
- Verwenden Sie ausschließlich Steckdosen mit Schutzleiter und ein geeignetes Netzkabel.

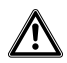

#### VORSICHT! Sicherheitsmängel durch falsche Zubehör- und Ersatzteile.

Zubehör- und Ersatzteile, die nicht von Calibre Scientific empfohlen sind, beeinträchtigen die Sicherheit, Funktion und Präzision des Geräts. Für Schäden, die durch nicht empfohlene Zubehör- und Ersatzteile oder unsachgemäßen Gebrauch verursacht werden, wird jede Gewährleistung und Haftung durch Calibre Scientific ausgeschlossen.

Verwenden Sie ausschließlich von Calibre Scientific empfohlenes Zubehör und Original-Ersatzteile.

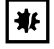

#### ACHTUNG! Geräteschäden durch Eindringen von Flüssigkeiten.

Beim Elektroporieren mit Küvetten ohne Deckel kann Flüssigkeit in das Gerät eindringen.

Verwenden Sie zum Elektroporieren ausschließlich Küvetten mit quadratischem Deckel.

# 3 Produktbeschreibung<br>3.1 Lieferumfang

# Lieferumfang

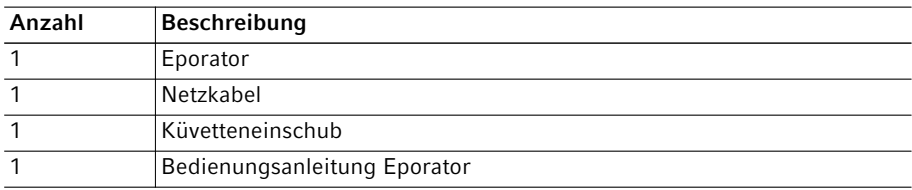

### 3.2 Produktübersicht

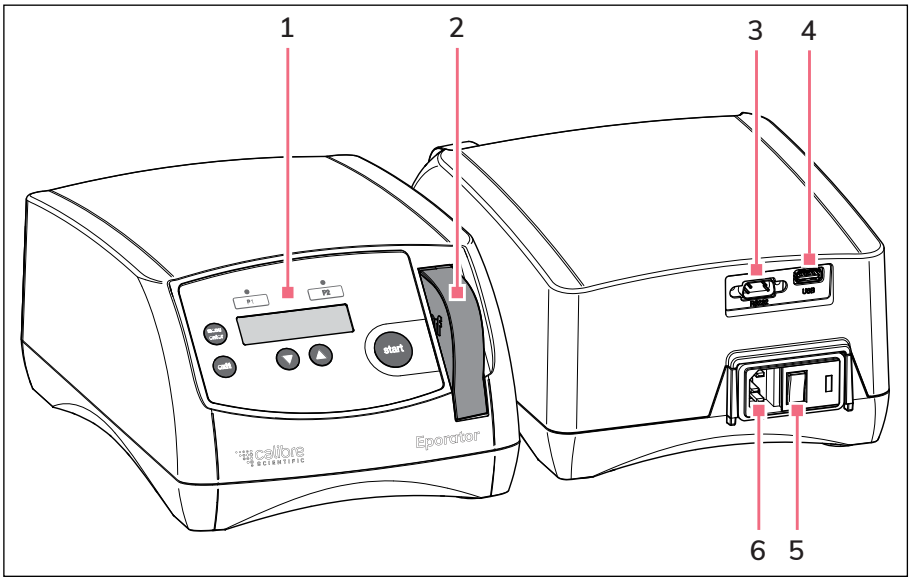

Abb. 3-1: Gesamtillustration

- 1 Bedienelemente
- 2 Küvetteneinschub Im Küvettenschacht
- 3 RS232-Schnittstelle Nur für den Technischen Service
- 4 USB-Schnittstelle Zum Anschluss eines USB-Sticks
- 5 Netzschalter
- 6 Netzanschlussbuchse

#### 3.3 Produkteigenschaften

Der Eporator wird für die Elektroporation eingesetzt. Er enthält einen Kondensator, der während der Elektroporation über einen Widerstand entladen wird und so eine exponentielle Entladungskurve erzeugt. Es kann eine Spannung zwischen 200 V und 2500 V eingestellt werden. Der vom Eporator erzeugte exponentielle Impuls wird auf eine Einweg-Elektroporationsküvette übertragen, in der sich die biologische Probe befindet.

Im Gegensatz zu Geräten anderer Hersteller verfügt der Eporator über einen integrierten Küvetteneinschub mit Küvettenhalter.

Die Konstruktion des Eporator minimiert die Gefahr des Auftretens eines Kurzschlusses. Dies gilt auch bei unzulässig hohen Salzkonzentrationen und maximaler Spannung. Selbst im äußerst unwahrscheinlichen Fall eines Lichtbogens in der Küvette tritt keine Bakteriensuspension aus der Küvette aus und verunreinigt das Gerät.

Der Eporator ist einfach zu bedienen. Innerhalb des Gerätes befinden sich keine Komponenten, die vom Anwender gewartet werden müssen.

Die experimentellen Daten der Elektroporation können auf einen USB-Stick gespeichert und an einem PC ausgewertet werden.

#### 3.3.1 Prinzip der Elektroporation

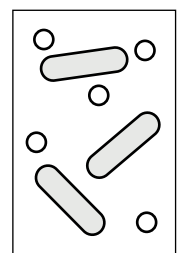

DNA und Bakterien Elektrische Ladung

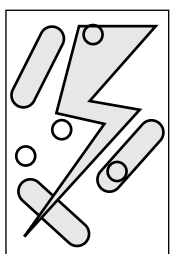

200 V - 2500 V; ca. 5 ms

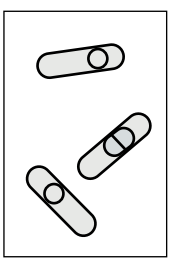

DNA in Bakterien

Mit der Methode der Elektroporation können Makromoleküle wie DNA in elektrokompetente Bakterien oder Hefestämme eingebracht werden. Dabei werden kleinvolumige Proben mit hohem Widerstand Impulsen mit sehr hoher elektrischer Feldstärke ausgesetzt. Die kurzen Hochspannungsimpulse verursachen temporäre Löcher bzw. Poren in der Zellmembran, durch die Makromoleküle, z.B. Plasmid-DNA, in die Zelle diffundieren können. Nach dem Entfernen des elektrischen Feldes und einer Zeit der
Regeneration schließen sich diese Löcher. Die eingebrachte Plasmid-DNA kann anschließend innerhalb der Zelle transkribiert und repliziert werden.

Im Vergleich zur chemischen Transformation zeichnet sich die Elektroporation durch eine höhere Transfomationseffizienz und einfachere Durchführung aus.

# 4 Installation<br>4.1 Installation

#### 4.1 Installation vorbereiten

Heben Sie den Transportkarton und das Verpackungsmaterial für einen späteren sicheren Transport oder Lagerung auf.

Prüfen Sie alle Teile auf eventuelle Transportschäden.

#### 4.2 Standort wählen

Wählen Sie den Standort für den Eporator nach folgenden Kriterien:

- Netzanschluss (230 V/120 V/100 V) gemäß Geräte-Typenschild. Dieses befindet sich auf der Geräteunterseite.
- Mindestens 10 cm Abstand zu benachbarten Geräten und Wänden.
- Fester Tisch mit stabiler, waagerechter und ebener Arbeitsplatte.

### 4.3 Gerät installieren

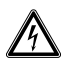

A

#### WARNUNG! Gefahr durch falsche Spannungsversorgung.

- Schließen Sie das Gerät nur an Spannungsquellen an, die den elektrischen Anforderungen auf dem Typenschild entsprechen.
- Verwenden Sie ausschließlich Steckdosen mit Schutzleiter und ein geeignetes Netzkabel.
- 1. Das mitgelieferte Netzkabel an die Netzanschlussbuchse des Eporator und das Stromnetz anschließen.
- 2. Den Eporator am Netzschalter einschalten.

38 Eporator® Bedienung Deutsch (DE)

#### 5 Bedienung<br>5.1 Übersicht B 5.1 Übersicht Bedienelemente

Machen Sie sich vor der ersten Anwendung des Eporator mit den Bedienelementen und dem Display vertraut.

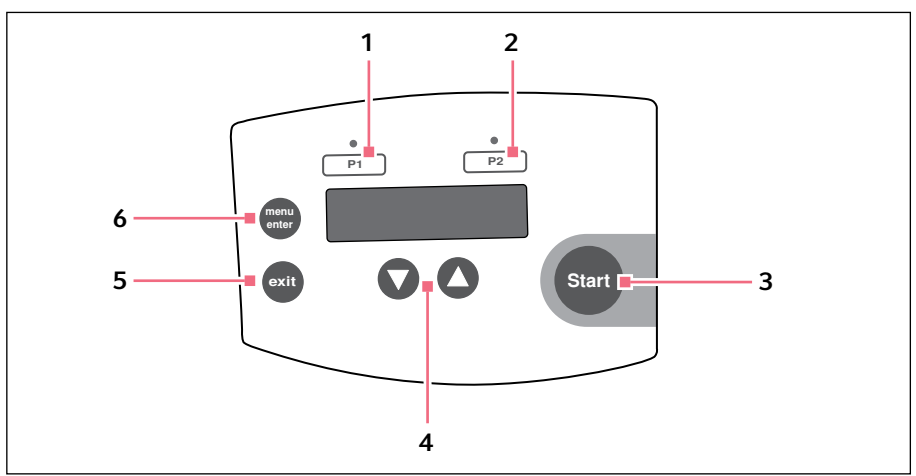

Abb. 5-1: Bedienelemente

- 1 Programmtaste P1 mit Kontroll-LED Drücken: Spannungswert laden. Gedrückt halten (> 2 s): aktuellen Spannungswert speichern.
- 2 Programmtaste P2 mit Kontroll-LED Drücken: Spannungswert laden. Gedrückt halten (> 2 s): aktuellen Spannungswert speichern.
- 3 Taste Start Elektroporation starten
- 4 Pfeiltasten Spannung einstellen
- 5 Taste Exit Menü verlassen
- 6 Taste Menu/Enter Menüparameter wählen

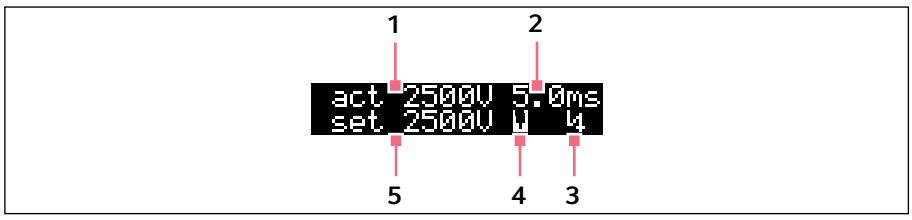

Abb. 5-2: Display

- 1 Tatsächlicher Spannungswert (in V)
- 2 Tatsächliche Entladungszeit (in ms)
- 3 Spannungssymbol Spannungssymbol **bei erscheint nach der** Elektroporation und verschwindet nach Entfernen des Küvetteneinschubs.

#### 4 Küvettensymbol

Küvettensymbol  $\blacksquare$  erscheint, wenn eine Küvette eingesetzt ist.

5 Eingestellte Spannung (in V)

# 5.2 Empfehlungen für die Probenvorbereitung

Der Erfolg einer Elektroporation wird unabhängig vom Gerät von einer Reihe von Faktoren zusätzlich beeinflusst:

- Qualität und Konzentration der einzubringenden DNA
- Qualität und Konzentration der Zellen
- Resuspensionsmedium der DNA und der Zellen

# 5.2.1 DNA-Präparation

- DNA-Qualität: Um eine hohe Transformationseffizienz zu erreichen, sollte die DNA-Lösung rein und frei von Salzen (z.B. durch Aufreinigungsprozesse) sein.
- Puffer: In TE-Puffer gelöste DNA ist akzeptabel, solange Sie diese DNA in etwa der zehnfachen Menge elektrokompetenter Zellen lösen.
- Salzkonzentration: DNA aus Enzymreaktionen (z. B. Ligation) können Sie direkt zur Elektroporation verwenden, wenn die Salzkonzentration unter 5 M liegt. Ist die Ionenstärke der Reaktionsmischung zu hoch, kann diese entweder durch Verdünnen oder Ethanolfällung verringert werden. Nach einer Ethanolfällung kann die DNA in sterilem, demineralisiertem Wasser oder TE-Puffer resuspendiert werden.
- Inkubation: Inkubieren Sie die DNA vor der Elektroporation nicht zu lange mit der Zellsuspension. Im Allgemeinen sollten Sie die DNA eine Minute vor der Elektroporation zu den Zellen geben und die Lösung bei 0 °C inkubieren. Lange Inkubationszeiten können zum Abbau der DNA durch in der Zellsuspension vorhandene DNAsen führen.
- DNA-Konzentration: Die Konzentration der DNA kann die Transformationseffizienz erheblich beeinflussen.
- Häufigkeit und Effizienz: Die Häufigkeit ist definiert als die Zahl der Transformanden pro überlebende Zellen. Die Effizienz ist definiert als Transformanden pro µg DNA. Wenn Sie hohe DNA-Konzentrationen einsetzen, können Sie eine hohe Häufigkeit erzielen. Hohe Effizienz erzielen Sie, wenn Sie eine hohe Zellkonzentration einsetzen. Die Verringerung der DNA-Konzentration ist hilfreich um Co-Transformationen der gleichen Zelle zu vermeiden.

### 5.2.2 Elektroporationsmedium

- Empfindlichkeit der Zellen: Da die Elektroporation temporäre Poren in den Zellmembranen hervorruft, sind die Zellen gegenüber äußeren Einflüssen empfindlich.
- Elektrolyse des Mediums: Während der Elektroporation beeinflusst die Elektrolyse des Mediums die Eigenschaften des Mediums erheblich (z.B. den pH-Wert). Viele Zellen können absterben, wenn nicht sofort nach der Elektroporation frisches Medium zur Erholung der Zellen zugegeben wird (siehe *Regeneration der Zellen auf S. 43)*.
- Ionenstärke des Mediums: Bei der Elektroporation von Zellen muss die Ionenstärke des Mediums berücksichtigt werden. Um den Widerstand des Mediums so hoch wie möglich zu halten, müssen Sie Salze aus den Zell- und DNA-Präparationen entfernen. Rest-Ionen in der Zellsuspension stammen oft aus dem Kulturmedium. Sie erreichen eine höhere Transformationseffizienz, wenn Sie die Salze sowohl aus der DNA-Lösung als auch aus den Zellpräparationen entfernen. Im allgemeinen ist die geringstmögliche ionische Lösung, der die Zellen noch standhalten, zu bevorzugen.

# 5.2.3 Wachstum und Aufbereitung von Zellen

- Wachstumsphase der Zellen: Setzen Sie Bakterienstämme, beispielsweise von *E. coli*, die zur Elektroporation mit maximaler Effizienz verwendet werden sollen, während der exponentiellen Wachstumsphase ein.
- Aufbereitung der Zellen: Waschen Sie die Zellen gründlich, damit das Wachstumsmedium, das die Elektrokompetenz beeinflusst, entfernt wird.
- Konzentration der Zellen: Setzen Sie eine finale Konzentration der Zellen von etwa 1-3 x 1011 Zellen/mL ein. Wird dieser Wert überschritten, so kann die Homogenität des elektrischen Feldes beeinflusst werden.
- Bedingungen für eine Elektroporation: Jeder Bakterien- oder Hefestamm hat optimale Bedingungen, die empirisch ermittelt werden müssen. Diese Bedingungen umfassen:
	- Das Zellvolumen
	- Die Menge der spezifischen Plasmide
	- Die eingesetzte Feldstärke (E). Im allgemeinen ist zum Erreichen einer maximalen Transformationsleistung für *E. coli* eine Feldstärke von 12-19 kV/cm erforderlich. Die Feldstärke berechnet sich aus der eingesetzten Spannung und dem Abstand der  $F$ lektroden ( $F = V/cm$ ).

# 5.2.4 Temperatur

• Kühlen der Elektroporationsküvette: Eine Elektroporation von Mikroorganismen zeigt bei niedrigen Temperaturen (0-4 °C) die besten Ergebnisse. Kühlen Sie die Elektroporationsküvetten vor der Elektroporation auf 0 °C. Entfernen Sie Feuchtigkeitsreste von der Elektroporationsküvette, bevor Sie diese in den Eporator einsetzen.

# 5.3 Elektroporation durchführen<br>5.3.1 Gerät einschalten

### 5.3.1 Gerät einschalten

Drücken Sie den Netzschalter an der Rückseite des Geräts, um das Gerät einzuschalten.

# 5.3.2 Küvette einsetzen

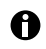

Zur Erhöhung der Effizienz der Elektroporation können Sie die Elektroporationsküvette vor dem Befüllen kühlen. Entfernen Sie verbleibende Flüssigkeitsreste von der Küvette vor dem weiteren Gebrauch.

Der integrierte Küvetteneinschub befindet sich an der Frontseite des Gerätes rechts neben dem Bedienfeld.

Gehen Sie folgendermaßen vor:

- 1. Küvetteneinschub aus dem Gerät ziehen. Die Küvettenaufnahme ist nun für das Einsetzen der Elektroporationsküvette frei zugänglich.
- 2. Elektroporationsküvette aus der Einzelverpackung entnehmen und kühlen.
- 3. Deckel der Elektroporationsküvette abnehmen.
- 4. Probe in die Elektroporationsküvette einfüllen. Der Spalt zwischen den Plattenelektroden muss blasenfrei befüllt sein. Füllmenge der Probe darf nicht über die Plattenelektroden hinaus gehen.
- 5. Deckel zum Verschließen auf die Elektroporationsküvette setzen.

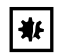

#### ACHTUNG! Geräteschäden durch Eindringen von Flüssigkeiten.

Beim Elektroporieren mit Küvetten ohne Deckel kann Flüssigkeit in das Gerät eindringen.

- Verwenden Sie zum Elektroporieren ausschließlich Küvetten mit quadratischem Deckel.
- 6. Elektroporationsküvette mit der Kunststoffnase nach hinten in die Küvettenaufnahme des Einschubs stecken (Abb. 5-3 auf S. 42).

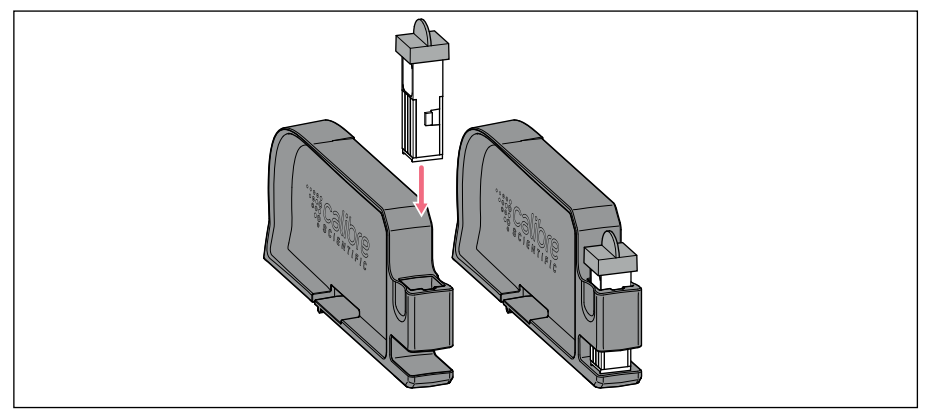

Abb. 5-3: Elektroporationsküvette einsetzen

- A
- Bedienen Sie den Küvetteneinschub mit zwei Händen, um zu verhindern dass der Küvetteneinschub umkippt.
- 7. Einschub in den Küvettenschacht des Eporator schieben, bis er einrastet (Abb. 5-4 auf S. 42).

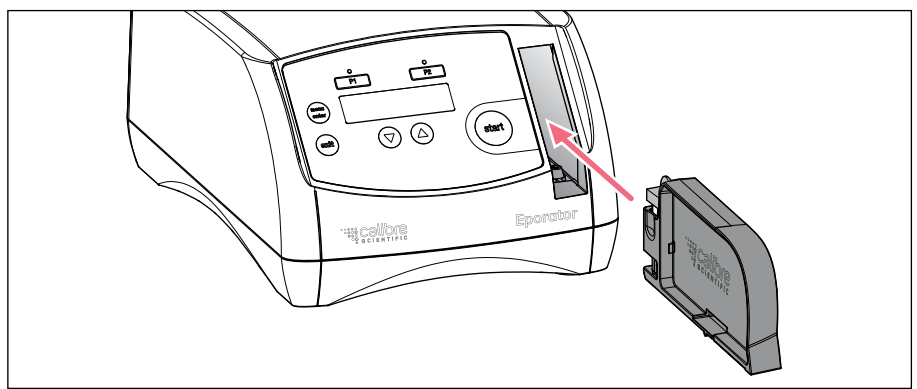

Abb. 5-4: Küvetteneinschub einsetzen

In der Anzeige verschwinden die tatsächlichen Parameter des letzten Laufes und es erscheint das Küvettensymbol in der unteren Zeile.

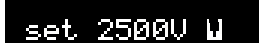

#### 5.3.3 Elektroporieren

1. Mit den Pfeiltasten eine Spannung zwischen 200 V und 2500 V einstellen. Nach dem Einschalten des Gerätes wird immer die zuletzt eingestellte Spannung angezeigt. Mit den Programmtasten können die am häufigsten verwendeten Spannungen gespeichert und aufgerufen werden (siehe *Programme auf S. 44)*.

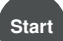

- 2. Taste Start drücken, um den Elektroporationsvorgang zu starten.
- 
- In der Anzeige erscheint während des Ladevorganges *Charge* und ein Ladebalken.
- Nach der Entladung ertönt ein Signalton.
- In der Anzeige erscheint nach der Elektroporation zusätzlich zu der eingestellten Spannung die tatsächliche Spannung (act), die tatsächliche. Entladungszeit der durchgeführten Elektroporation und ein Spannungssymbol.

- 3. Küvetteneinschub aus dem Gerät ziehen. Das Küvettensymbol und das Spannungssymbol verschwinden.
- 4. Elektroporationsküvette aus dem Küvettenhalter entnehmen und die Probe vorsichtig blasenfrei in das entsprechende Medium überführen.

### 5.4 Regeneration der Zellen

#### Beispiel für das Bakterium *E. coli*:

- 1. Nach der Elektroporation sofort etwa 1 mL frisches Medium (ohne Selektionschemikalien) auf die Zellen geben. Dazu eignet sich am besten reiches Medium, z. B. für *E. coli* das SOC-Medium.
- 2. Zellen vorsichtig resuspendieren und in ein neues Gefäß überführen. Einmalküvette verwerfen.
- 3. Zellen bei optimaler Wachstumstemperatur (z.B. 37 °C bei *E. coli*) eine Stunde lang unter leichtem Schütteln inkubieren.

### 5.5 Bestimmung der Transformationseffizienz

Nach der Erholungsphase sollten Sie die Zellen auf einer Platte mit Selektionsmedium ausplattieren.

Um die Effizienz zu bestimmen, streichen Sie verschiedene Zellkonzentrationen aus und berechnen Sie daraus die Zahl der Transformanden/µg DNA.

#### 5.6 Programme

Ein Programm enthält eine gespeicherte Spannungseinstellung. So können Sie häufig verwendete Einstellungen schnell aufrufen.

#### 5.6.1 Programm laden

Bei Lieferung sind die Programme 1 und 2 mit folgenden Parametern hinterlegt:

- Programmtaste P1: 1700 V
	- (z. B. für *E. coli*-Elektroporation in 1 mm Elektroporationsküvetten)
- Programmtaste P2: 2500 V (z. B. für *E. coli*-Elektroporation in 2 mm Elektroporationsküvetten)
- Gewünschte Programmtaste drücken Die Kontroll-LED über der gedrückten Programmtaste leuchtet blau, die Spannung wird angezeigt.

#### 5.6.2 Programm speichern

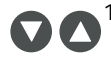

1. Die Spannung mit den Pfeiltasten einstellen.

- $\overline{P1}$  $\overline{P2}$
- 2. Gewünschte Programmtaste mindestens 2 Sekunden lang gedrückt halten. Es ertönt ein Signalton. In der Anzeige erscheint *Voltage stored*. Die Kontroll-LED über der gedrückten Programmtaste leuchtet blau. Die Spannung ist unter der entsprechenden Programmnummer (1 bis 2) gespeichert.

### 5.7 Weitere Einstellungen

Im Menü können Sie weitere Einstellungen vornehmen. Um Daten nachverfolgbar exportieren zu können, ist es möglich, das Datum und die Uhrzeit im Gerät festzulegen. Folgende Einstellungen stehen zur Verfügung:

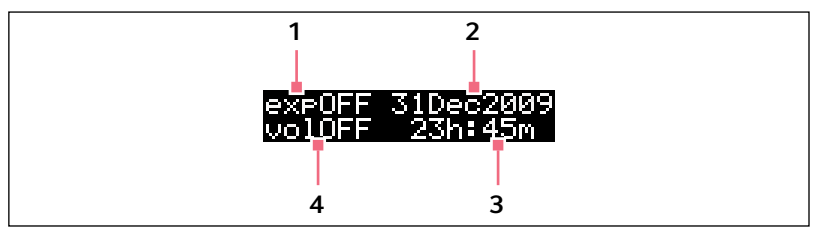

Abb. 5-5: Display des Menüs

#### 1 Datenexport

Der Datenexport ist im Kapitel "Daten exportieren" beschrieben (siehe S. 45).

2 Datum

Datum einstellen.

#### 3 Uhrzeit

Uhrzeit einstellen.

#### 4 Signalton

Signalton einstellen. Die Anzeige wechselt zwischen *vol1* (sehr leise), *vol2* (leise), *vol3* (laut), *vol4* (sehr laut) und *vol OFF* (Signalton ausgeschaltet).

#### Menü öffnen

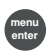

1. Taste menu/enter drücken.

#### Zwischen den Parametern wechseln

- menu enter
- 2. Taste menu/enter drücken. Der ausgewählte Parameter blinkt im Display.

#### Wert des Parameters verändern

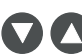

3. Pfeiltasten drücken.

#### Menü verlassen

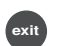

4. Taste exit drücken. Die veränderten Parameter sind automatisch gespeichert.

### 5.8 Daten exportieren

Sie können die letzten 50 Experimente in separaten TXT-Dateien über die USB-Schnittstelle an der Rückseite des Gerätes auf einem USB-Stick speichern (siehe *Produktübersicht auf S. 35)*. Die Dateien tragen die Namen der jeweiligen Probennummer. Das Format eignet sich beispielsweise zur weiteren Bearbeitung in einem Text-Editor oder in Microsoft Excel.

#### 46 Eporator® Bedienung Deutsch (DE)

Die Datensätze einer Elektroporation bestehen aus folgenden Informationen:

- Probennummer (sample) des Experiments Das Gerät vergibt für jedes Experiment automatisch eine vierstellige Probennummer, die von 0001 an aufwärts gezählt wird.
- Datum (date) des Experiments
- Uhrzeit (time) des Experiments
- Eingestellte Spannung (set) des Experiments Spannung, die Sie für das jeweilige Experiment mit den Pfeiltasten ausgewählt haben.
- Tatsächliche Spannung (act) des Experiments Spannung, die in dem jeweiligen Experiment tatsächlich an der Elektroporationsküvette anlag.
- Zeitkonstante der Entladungskurve (tc) des Experiments Zeitkonstante der Entladungskurve des jeweiligen Experiments.
- Softwareversion (sw) des Gerätes
- Seriennummer (serial no) des Gerätes

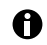

Datum und Uhrzeit können in den erweiterten Einstellungen festgelegt werden  $(siehe S. 44)$ 

#### USB-Stick anschließen

1. Schließen Sie einen handelsüblichen USB-Stick an die USB-Schnittstelle an der Rückseite des Gerätes an. (siehe *Produktübersicht auf S. 35)*

#### Menü öffnen

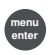

2. Taste menu/enter drücken. Das Menü wird angezeigt und ein Cursor blinkt bei der Exportanzeige *exp OFF*.

#### Parameter aktivieren

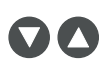

3. Eine der Pfeiltasten drücken. Der Auswahlpunkt *exp ON* wird angezeigt.

4. Drücken Sie die Taste Start.

#### Daten exportieren

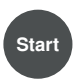

Die Datenübertragung wird gestartet. Nach Abschluss des Exportes wird der Hauptbildschirm angezeigt.

# 6 Problembehebung<br>6.1 Allgemeine Fehler

#### 6.1 Allgemeine Fehler

Es gibt viele Faktoren, die zu einer geringen Transformationseffizienz beitragen können:

- Die eingestellte Spannung: Für jeden Mikroorganismus existieren spezifische Spannungsparameter. Während der Elektroporation sterben einige Zellen ab. Ist die Feldstärke zu hoch oder zu niedrig, erhält man eine geringe Transformationseffizienz. Die erwarteten Überlebenswerte variieren zwischen 20 und 80 % der eingesetzten Zellen. Die Elektroporation von E. coli erfordert einen Impuls von etwa 5 ms und Feldstärken zwischen 12 kV/cm und 19 kV/cm. Zur Optimierung der Bedingungen sollten Sie die Transformationseffizienz unter verschiedenen Spannungen prüfen.
- Die Zellen: Zellen werden in der Regel am effizientesten transformiert, wenn sie sich in einer frühen bis mittleren log-Phase befinden. Unterschiedliche Wachstumsbedingungen können die Transformationseffizienz verbessern (siehe Wachstum und Aufbereitung von Zellen auf S. 40).

Werden zu viele Zellen getötet, müssen die Bedingungen der Elektroporation für den Stamm optimiert und die DNA-Präparation und die Zellaufbereitung auf toxische oder organische Substanzen untersucht werden (siehe DNA-Präparation auf S. 39).

Sie müssen Zellen (insbesondere E. coli) unmittelbar nach der Elektroporation in ein reiches Medium übertragen, um gute Ergebnisse zu erzielen. Schon eine geringe zeitliche Verzögerung dieser Maßnahme kann zu einer erheblich verringerten Transformationseffizienz führen (siehe Regeneration der Zellen auf S. 43).

• Die DNA: Sie sollten die Quantität und die Qualität der verwendeten DNA vor der Elektroporation überprüfen. Falsch konzentrierte oder degradierte DNA führt zu einer geringeren Transformationseffizienz.

Salze oder andere Bestandteile, die auf Zellen toxisch wirken könnten, müssen Sie vor dem Aufbereitungsverfahren aus der DNA-Präparation entfernen.

Sie sollten die DNA-Präparation nicht länger als eine Minute vor der Elektroporation zu den Zellen geben. In der Zellaufbereitung vorhandene DNasen können die DNA abbauen und somit zu einer niedrigen Transformationseffizienz führen (siehe DNA-Präparation auf S. 39).

• Die Temperatur: Sie sollten die Elektroporationsküvetten vor der Elektroporation auf 0 °C - 4 °C kühlen (siehe Temperatur auf S. 41). So erzielen Sie bessere Ergebnisse als mit Elektroporationsküvetten, die Raumtemperatur haben.

Sofern gefrorene Zellen verwendet werden, sollten Sie diese unmittelbar nach dem Auftauen der Elektroporation unterziehen. Gefrorene Zellen können Sie maximal 6 - 12 Monate in 10 % - 15 % Glycerin bei -80 °C aufbewahren.

• Abweichende Spannungswerte bei der Transformation: Die an der Elektroporationsküvette anliegende Spannung (act) unterscheidet sich sehr stark von der eingestellten Spannung (set)

Es gibt mehrere Ursachen für einen zu geringen Widerstand:

- Die Zellen wurden in einem Puffer mit zu hoher Ionenstärke gewaschen und resuspendiert.
- Die Zellen wurden während der Präparation nicht ausreichend gewaschen. Mitgeschleppte Reste des Wachstumsmediums hinterlassen nach unzulänglichem Waschen unerwünschte Salze.
- Es befinden sich lysierte Zellen in der Präparation. Diese tragen zur Verringerung des Widerstandes des Mediums bei.
- Die DNA-Präparation enthält zu viele Salze.

#### 6.2 Fehlermeldungen

 $\bullet$ 

Sollten die vorgeschlagenen Maßnahmen zur Fehlerbehebung wiederholt nicht zum Erfolg führen, kontaktieren Sie Ihren lokalen Calibre Scientific Partner. Die Adressen unserer Vetriebsbüros finden Sie auf der vorletzten Seite dieser Bedienungsanleitung.

▶ Quittieren Sie alle Fehlermeldungen mit der Taste Exit.

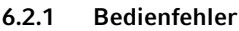

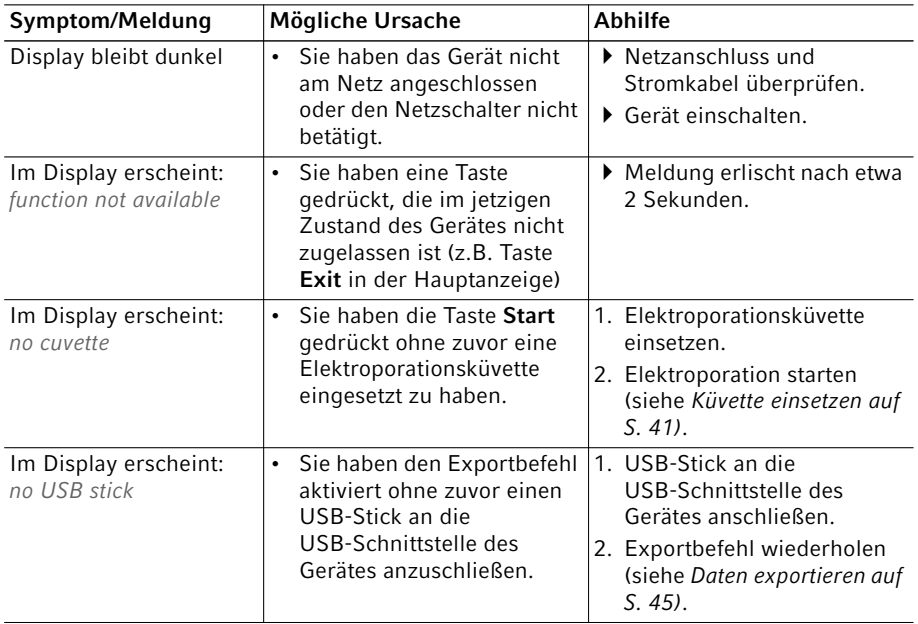

#### Problembehebung Eporator® Deutsch (DE) 49

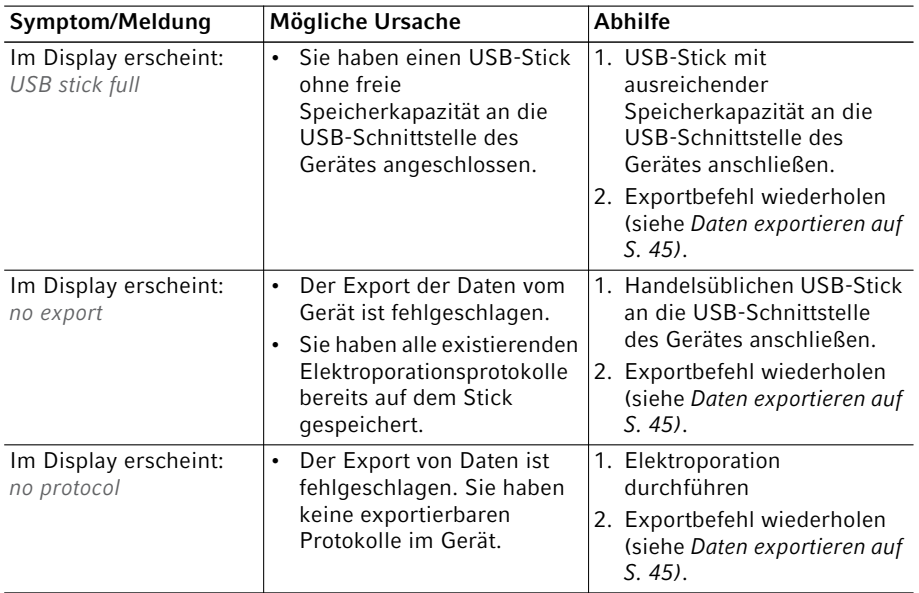

# 6.2.2 Gerätefehler

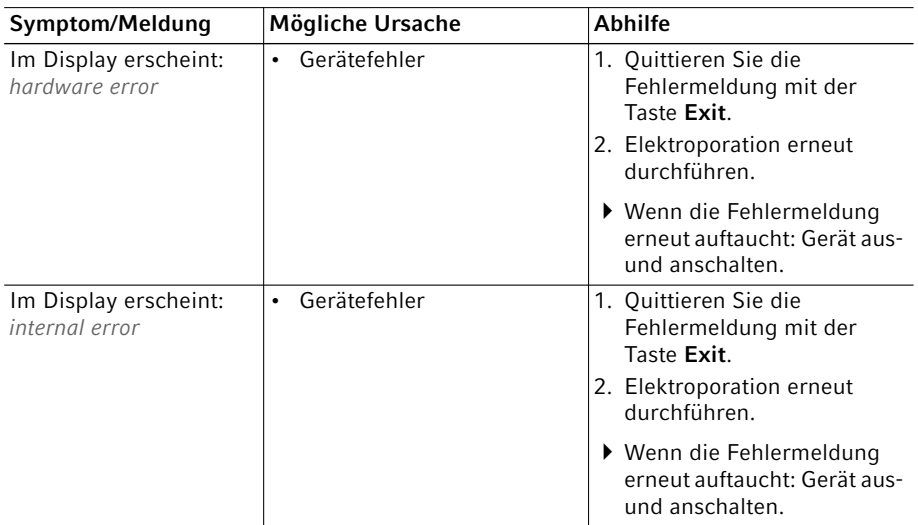

# 7 Instandhaltung<br>7.1 Reinigung

#### **Reinigung**

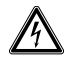

#### GEFAHR! Stromschlag durch eintretende Flüssigkeit.

- Schalten Sie das Gerät aus und trennen Sie es vom Stromnetz, bevor Sie mit der Reinigung oder Desinfektion beginnen.
- Lassen Sie keine Flüssigkeiten in das Gehäuseinnere gelangen.
- Führen Sie keine Sprühreinigung/Sprühdesinfektion am Gehäuse durch.
- ▶ Schließen Sie das Gerät nur innen und außen vollständig getrocknet wieder an das Stromnetz an.

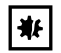

#### ACHTUNG! Schäden durch aggressive Chemikalien.

- Verwenden Sie am Gerät und Zubehör keine aggressiven Chemikalien wie z. B. starke und schwache Basen, starke Säuren, Aceton, Formaldehyd, halogenierte Kohlenwasserstoffe oder Phenol.
- Reinigen Sie das Gerät bei Verunreinigungen durch aggressive Chemikalien umgehend mit einem milden Reinigungsmittel.
- Ein Tuch mit mildem Reinigungsmittel und demineralisiertem Wasser anfeuchten und die Verschmutzungen außen am Gerät entfernen.

### 7.2 Sicherungen ersetzen

Der Sicherungshalter befindet sich zwischen der Netzanschlussbuchse und dem Netzschalter.

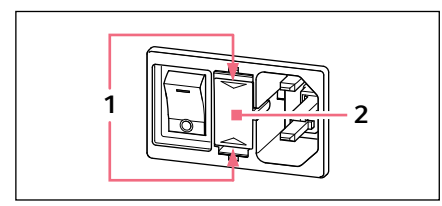

- $\frac{1}{2}$   $\frac{1}{2}$   $\frac{1}{2}$
- 1. Ziehen Sie den Netzstecker.
- 2. Drücken Sie die Kunststofffedern 1 oben und unten zusammen und ziehen Sie den Sicherungshalter 2 vollständig heraus.
- 3. Ersetzen Sie defekte Sicherungen und setzen Sie den Sicherungshalter wieder ein. Achten Sie auf die korrekte Position der Führungsschiene 3.

# 8 Technische Daten<br>8.1 Stromversorgung

# Stromversorgung

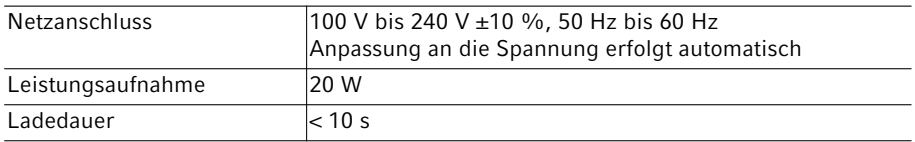

# 8.2 Umgebungsbedingungen

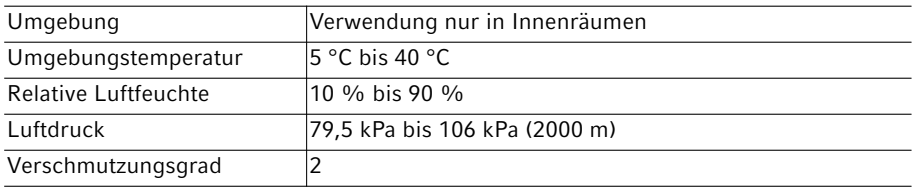

# 8.3 Gewicht/Maße

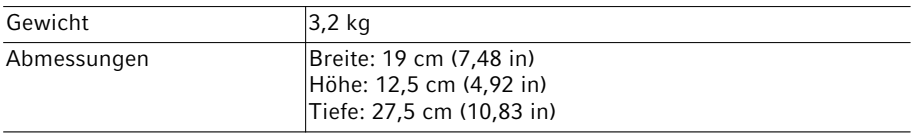

# 8.4 Schnittstellen

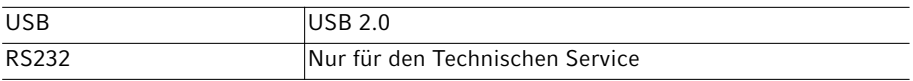

# 8.5 Betriebsmodus

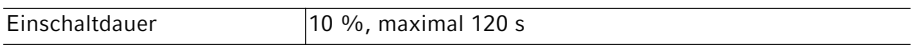

52 Eporator®

Deutsch (DE)

# 9 Transport, Lagerung und Entsorgung<br>9.1 Lagerung

#### Lagerung

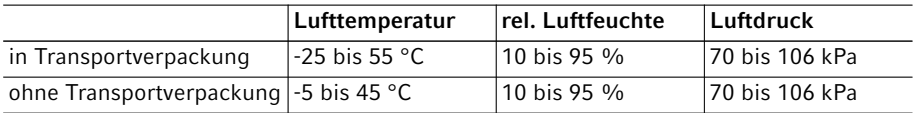

#### 9.2 Dekontamination vor Versand

Wenn Sie das Gerät im Reparaturfall zum autorisierten Technischen Service oder im Entsorgungsfall zu Ihrem Vertragshändler schicken, beachten Sie Folgendes:

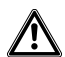

#### WARNUNG! Gesundheitsgefahr durch kontaminiertes Gerät.

- 1. Beachten Sie die Hinweise der Dekontaminationsbescheinigung. Bitte besuchen Sie www.calibrescientific.com,um Calibre Scientific für das PDF-Dokument zu kontaktieren.
- 2. Dekontaminieren Sie alle Teile, die Sie versenden.
- 3. Legen Sie der Sendung die vollständig ausgefüllte Dekontaminationsbescheinigung bei.

# 9.3 Transport

Transportieren Sie das Gerät ausschließlich in der Originalverpackung.

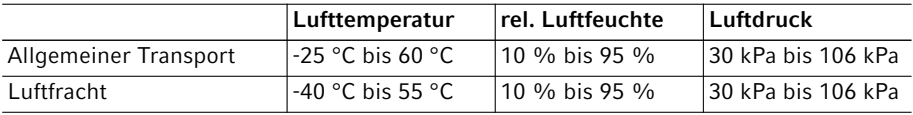

# 9.4 Entsorgung

Bei einer Entsorgung des Produkts sind die einschlägigen gesetzlichen Vorschriften zu beachten.

#### Hinweise zur Entsorgung von elektrischen und elektronischen Geräten in der Europäischen Gemeinschaft:

Innerhalb der Europäischen Gemeinschaft wird die Entsorgung von elektrischen Geräten durch nationale Vorschriften geregelt, die auf der EU-Richtlinie 2012/19/EU über Elektround Elektronik-Altgeräte (WEEE) basieren.

Nach diesen Vorschriften dürfen alle nach dem 13. August 2005 gelieferten Geräte im Business-to-Business-Bereich, in den dieses Produkt einzuordnen ist, nicht mehr im kommunalen Abfall oder Hausmüll entsorgt werden. Um dies zu dokumentieren, sind sie mit folgendem Symbol gekennzeichnet:

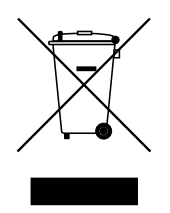

Da sich die Entsorgungsvorschriften innerhalb der EU von Land zu Land unterscheiden können, bitten wir Sie, sich bei Bedarf bei Ihrem Lieferanten zu informieren.

# 10 Bestellinformationen<br>10.1 Eporator

### **Eporator**

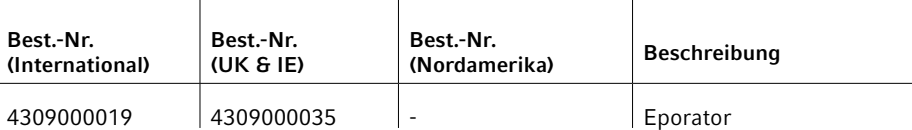

# Bestellinformationen

54 Eporator® Deutsch (DE)

# Índice

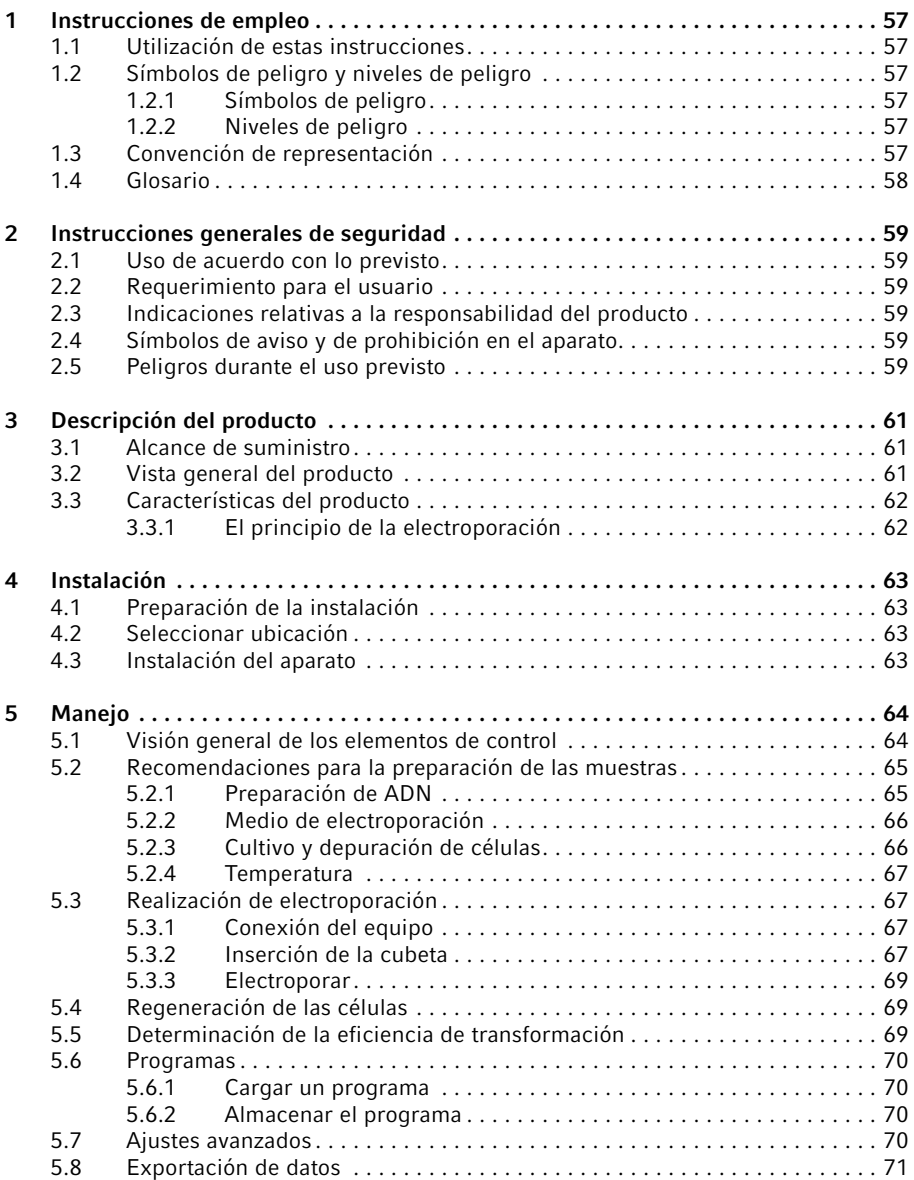

# Índice

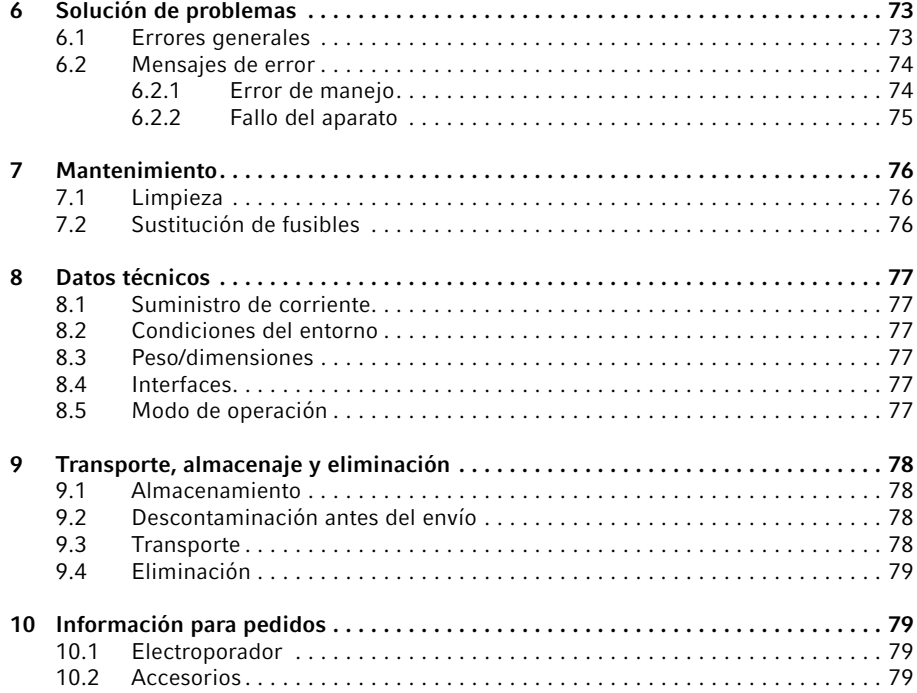

# 1 Instrucciones de empleo<br>11 Iltilización de estas instr

### Utilización de estas instrucciones

- Lea detenidamente este manual de instrucciones antes de poner en funcionamiento el aparato por primera vez.
- Considere este manual de instrucciones como parte integrante del producto y guárdelo de forma accesible.
- Adjunte las presentes instrucciones de uso al entregar el aparato a terceras personas.
- En caso de pérdida del manual de instrucciones, solicite otro.

# 1.2 Símbolos de peligro y niveles de peligro<br>121 Símbolos de peligro

# Símbolos de peligro

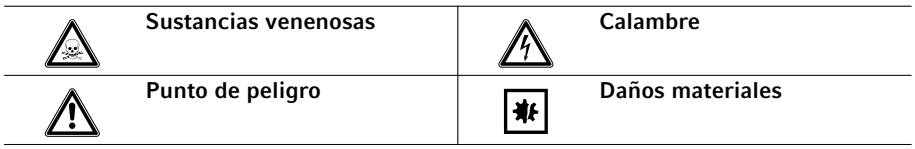

### 1.2.2 Niveles de peligro

El nivel de peligro es parte integrante de una indicación de seguridad y delimita las posibles consecuencias en caso de inobservancia.

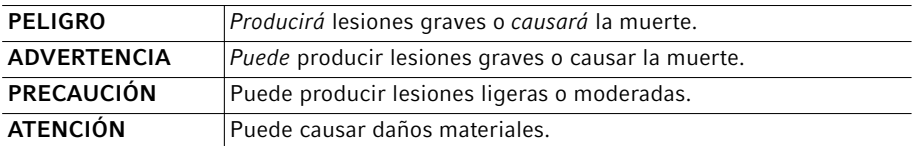

### 1.3 Convención de representación

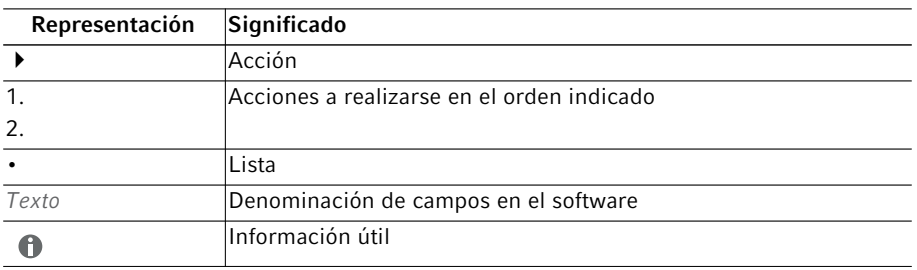

# 1.4 Glosario

 $\mathcal{C}$ 

#### Constante de tiempo

Tiempo en el que la tensión desciende al valor U/e.

F

#### Formación de arco voltaico

Existe una tensión eléctrica entre dos electrodos paralelos, fluye una corriente eléctrica en una capa uniformemente distribuida. Si la tensión supera un valor crítico, esta capa se reduce a un canal estrecho con una alta densidad de corriente, un arco voltaico. El material del electrodo se fusiona en este punto y se produce una evaporación explosiva. La cubeta puede destruirse bajo estas condiciones.

I

#### Intensidad de campo eléctrico

Cociente de la diferencia de potencial entre dos electrodos (en V) y la distancia de estos electrodos (ranura de electrodos; en cm). Este sólo es válido cuando el campo eléctrico es homogéneo, como con electrodos de placa paralelos (como, p. ej., en las cubetas de electroporación).

# 2 Instrucciones generales de seguridad<br>21 Ilso de acuerdo con lo previsto

# Uso de acuerdo con lo previsto

El Electroporador ha sido concebido exclusivamente para uso en interiores y posibilita la fácil y segura electroporación de cepas de bacterias y levaduras bajo utilización de protocolos estándar.

# 2.2 Requerimiento para el usuario

El equipo y los accesorios sólo pueden ser manejados por personal cualificado.

Antes de la utilización, lea cuidadosamente el manual de instrucciones y las instrucciones de uso de los accesorios y familiarícese con el funcionamiento del equipo.

# 2.3 Indicaciones relativas a la responsabilidad del producto

Los siguientes casos pueden reducir la protección prevista del aparato. La entidad explotadora asume entonces la responsabilidad por las lesiones personales y daños materiales producidos:

- El equipo no es utilizado de acuerdo con lo especificado en el manual de instrucciones.
- El equipo no es utilizado de acuerdo con lo prescrito.
- El equipo se utiliza con accesorios o consumibles no recomendados por Calibre Scientific.
- El equipo es mantenido o reparado por personas que no han sido autorizadas por Biozol Diagnostica Vertrieb GmbH.
- El usuario realiza modificaciones no autorizadas en el equipo.

### 2.4 Símbolos de aviso y de prohibición en el aparato

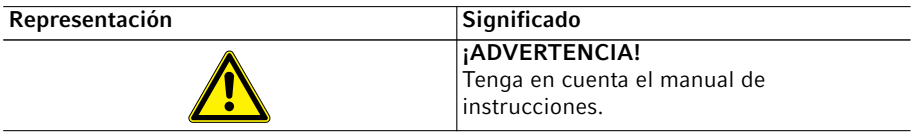

### 2.5 Peligros durante el uso previsto

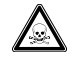

#### ¡ADVERTENCIA! Daños para la salud a causa de productos químicos tóxicos, radiactivos o agresivos, así como a causa de líquidos infecciosos y gérmenes patógenos.

- Observe las disposiciones nacionales sobre el manejo de estas sustancias, el nivel de seguridad biológica de su laboratorio, así como las fichas de datos de seguridad e indicaciones de uso de los fabricantes.
- Póngase su equipo de protección personal.
- Unas prescripciones amplias respecto al manejo de gérmenes o material biológico del grupo de riesgo II o superior se encuentran en el "Laboratory Biosafety Manual" (fuente: World Health Organization, Laboratory Biosafety Manual, en la versión actualmente vigente).

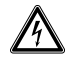

¡ADVERTENCIA! Descargas de tensión mortales en el interior del dispositivo. Si toca piezas que se encuentren bajo alta tensión, puede electrocutarse. Una electrocución provoca lesiones cardíacas y parálisis respiratoria.

- Asegúrese de que la carcasa esté cerrada y no esté dañada.
- No retire la carcasa.
- Asegúrese de que no entren líquidos en el dispositivo.

El dispositivo solo puede ser abierto por el personal de mantenimiento autorizado.

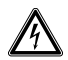

#### ¡ADVERTENCIA! Electrocución por daños en el dispositivo o cable de alimentación.

- Solo encienda el dispositivo si este y el cable de alimentación no presentan ningún daño.
- Ponga únicamente en funcionamiento dispositivos que hayan sido instalados o reparados correctamente.
- Desconecte el dispositivo de la red eléctrica en caso de peligro. Desconecte el cable de red eléctrica del dispositivo o el enchufe. Utilice el dispositivo de separación previsto (p. ej., interruptor de emergencia en el laboratorio).

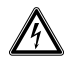

#### ¡ADVERTENCIA! Peligro a causa de un suministro de corriente eléctrica equivocado.

- $\triangleright$  Solo conecte el dispositivo a fuentes de tensión que cumplan los requisitos eléctricos especificados en la placa de características.
- Solo utilice enchufes con conductor de tierra y un cable de alimentación adecuado.

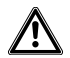

#### ¡ATENCIÓN! Riesgos de seguridad debido a accesorios y piezas de recambio equivocados.

Los accesorios y piezas de recambio no recomendados por Calibre Scientific merman la seguridad, el funcionamiento y la precisión del dispositivo. Por daños producidos por accesorios y piezas de recambio no recomendados por Calibre Scientific o por un uso incorrecto, Eppendorf queda eximido de cualquier responsabilidad o garantía.

Utilice exclusivamente accesorios y piezas de recambio recomendados por Calibre Scientific.

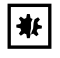

#### ¡AVISO! Daños en el equipo por la entrada de líquidos.

Durante la electroporación con cubetas sin tapa puede entrar líquido en el equipo.

Para la electroporación utilice únicamente cubetas con tapa cuadrada.

# 3 Descripción del producto<br>3.1 Alcance de suministro

# 3.1 Alcance de suministro

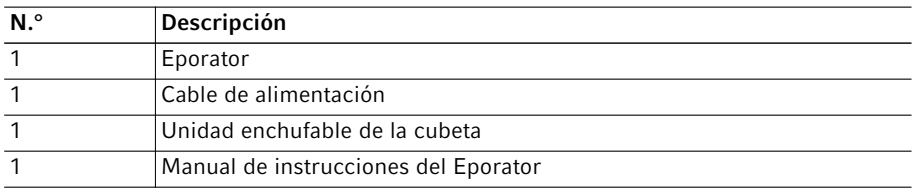

# 3.2 Vista general del producto

Abb. 3-1:Ilustración general

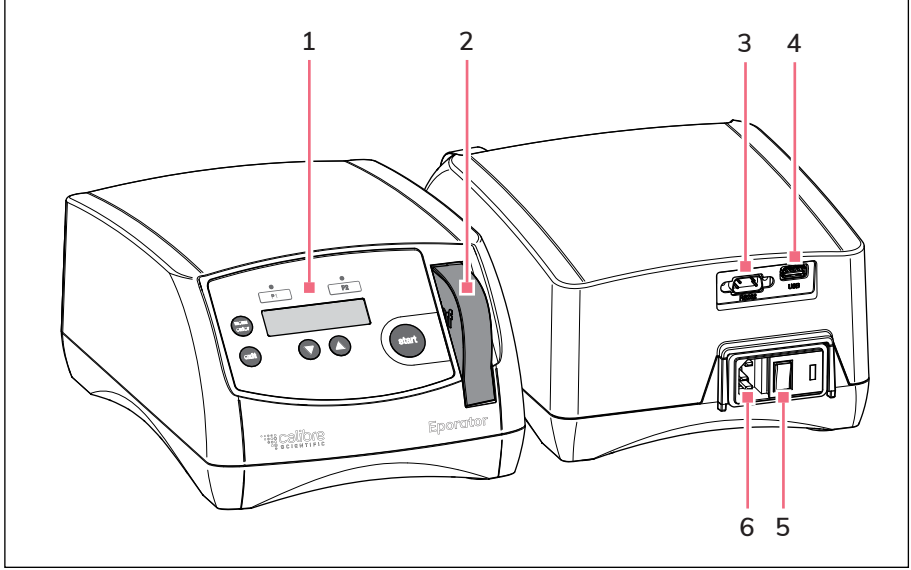

Imag. 3-1: Ilustración general

- 1 Elementos de manejo
- 2 Unidad enchufable de la cubeta En la abertura de inserción de la cubeta 5 Interruptor principal
- 3 Interfaz RS232 Sólo para el servicio técnico
- 4 Interfaz USB

Para la conexión de una memoria USB

- 
- 6 Hembrilla de conexión a la red

### 3.3 Características del producto

3.3.1 El principio de la electroporación

El Electroporador es utilizado para procesos de electroporación. Contiene un condensador que se descarga por medio de una resistencia durante la electroporación generando así una curva de descarga exponencial. Es posible ajustar una tensión entre 200 V y 2500 V. El impulso exponencial generado por el Electroporador es transmitido a una cubeta de electroporación de un solo uso, dentro de la cual se encuentra la muestra biológica.

A diferencia de los aparatos de otros fabricantes, el Electroporador dispone de una unidad enchufable integrada con soporte para la cubeta.

La construcción del Electroporador minimiza el riesgo de que se produzca un cortocircuito. Esto también vale para concentraciones de sal excesivamente altas y máxima tensión. Incluso en el caso extremadamente improbable de que se forme un arco eléctrico en la cubeta, nada de la suspensión de bacterias llega a salir de la cubeta contaminando el aparato.

El Electroporador es fácil de manejar. En el interior del aparato no se ecuentra ningún componente que el usuario tenga que revisar.

Los datos experimentales de la electroporación se pueden almacenar en una memoria USB y luego evaluar en un ordenador.

ADN y bacterias Carga eléctrica de 200 V - 2500 V; aprox. 5 ms

∩

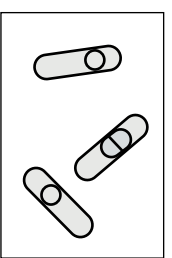

ADN en bacterias

Con el método de la electroporación es posible introducir macromoléculas como el ADN en cepas de bacterias o levaduras electrocompetentes. En este caso muestras de pequeño volumen con alto grado de resistencia son expuestas a impulsos con una intensidad de campo eléctrico muy alta. Estos breves impulsos de alta tensión producen agujeros y/o poros temporales en la membrana celular, a través de los cuales las macromoléculas, p. ej.

plásmidos de ADN, pueden difundir hacia el interior de la célula. Después de eliminar el campo eléctrico y transcurrir un determinado tiempo de regeneración, estos agujeros se vuelven a cerrar. A continuación los plásmidos de ADN introducidos se pueden transcribir y replicar dentro de la célula.

En comparación con la transformación química, la electroporación se distingue por una mayor eficiencia de transfomación y una realización más fácil.

# 4 Instalación<br>4.1 Preparación

#### 4.1 Preparación de la instalación

Conserve la caja de transporte y el material de embalaje para un posterior almacenaje o transporte seguro.

Inspeccione todas las piezas respecto a eventuales daños de transporte.

### 4.2 Seleccionar ubicación

Seleccione la ubicación para Electroporador según los siguientes criterios

- Conexión de la red de distribución (230 V/120 V/100 V) según la etiqueta del dispositivo. Ésta se encuentra en la parte inferior del aparato.
- Como mínimo 10 cm de distancia con respecto a los aparatos y paredes colindantes.
- Mesa fija con placa de trabajo estable, horizontal y plana.

### 4.3 Instalación del aparato

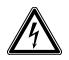

A

#### ¡ADVERTENCIA! Peligro a causa de un suministro de corriente eléctrica equivocado.

- Solo conecte el dispositivo a fuentes de tensión que cumplan los requisitos eléctricos especificados en la placa de características.
- Solo utilice enchufes con conductor de tierra y un cable de alimentación adecuado.
- 1. Enchufar el cable de alimentación de red suministrado en la hembrilla de alimentación eléctrica del Electroporador y en una toma de corriente.
- 2. Conectar el Electroporador al interruptor de red.

#### 64 Eporator® Manejo Español (ES)

# 5 Manejo<br>5.1 Visión d

# 5.1 Visión general de los elementos de control

Familiarizarse, antes de la primera utilización del Electroporador, con los elementos de control y la pantalla.

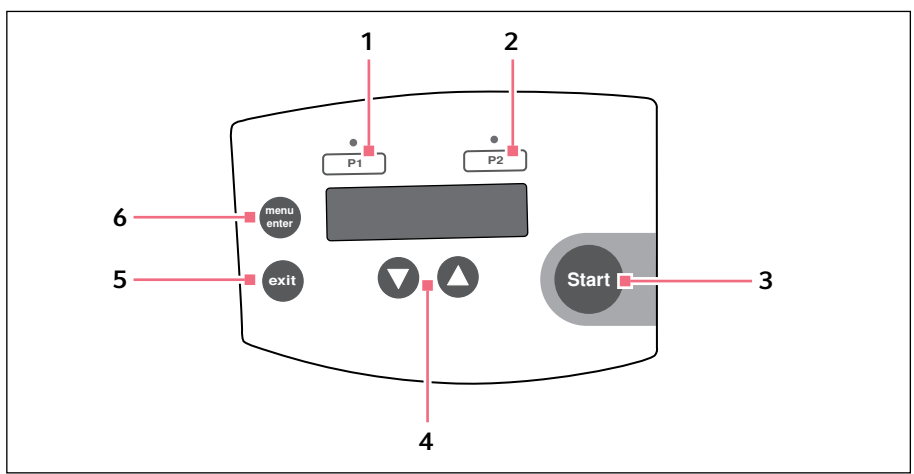

Imag. 5-1: Elementos de control

- 1 Tecla de programa P1 con LED testigo Pulsar: cargar el valor de tensión. Mantener pulsada (> 2 s): almacenar el valor de tensión actual.
- 2 Tecla de programa P2 con LED testigo Pulsar: cargar el valor de tensión. Mantener pulsada (> 2 s): almacenar el valor de tensión actual.
- 3 Pulse la tecla Start Iniciar la electroporación

Teclas de flecha Ajustar la tensión

- 5 Tecla Exit Salir del menú
	- Tecla Menu/Enter Seleccionar parámetros del menú

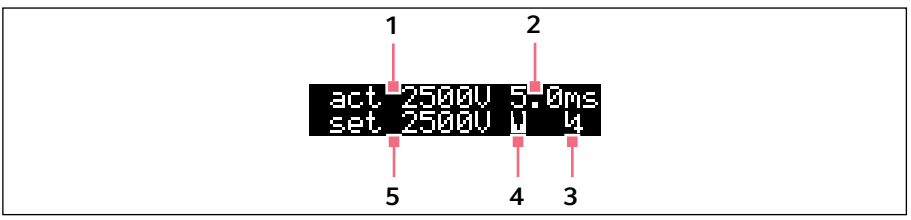

Imag. 5-2: Indicador

- 1 Valor de tensión real (en V)
- 2 Tiempo de descarga real (en ms)
- 3 Símbolo de tensión El símbolo de tensión  $\blacksquare$  aparece después de la electroporación y desaparece después de retirar la unidad enchufable de la cubeta.
- 4 Símbolo de cubeta El símbolo de cubeta  $\blacksquare$  aparece después de haber insertado una cubeta.
- 5 Tensión ajustada (en V)

### 5.2 Recomendaciones para la preparación de las muestras

El éxito de la electroporación no sólo depende del aparato, sino también de una serie de factores adicionales:

- Calidad y concentración del ADN que se va a incorporar
- Calidad y concentración de las células
- Medio de resuspensión del ADN y de las células

### 5.2.1 Preparación de ADN

- Calidad del ADN: para alcanzar una alta eficiencia de transformación, la solución de ADN debería ser pura y estar libre de sales (p. ej. mediante procesos de depuración).
- Tampón: ADN disuelto en tampón TE es aceptable, siempre y cuando usted disuelve este ADN en una cantidad de células electrocompetentes diez veces mayor.
- Concentración de sal: el ADN proveniente de reacciones enzimáticas (p.ej. ligación) puede ser utilizado directamente para la electroporación si la concentración de sal es inferior a 5 M. Si la fuerza iónica de la mezcla de reacción es demasiado elevada, ésta se puede reducir mediante dilución o mediante precipitación con etanol. Tras una precipitación con etanol, el ADN se puede resuspender en agua desmineralizada estéril o en un tampón TE.
- Incubación: no incube el ADN durante demasiado tiempo con la suspensión de células antes de la electroporación. Por lo general debería transferir el ADN a las células un minuto antes de la electroporación e incubar la solución a una temperatura de 0 °C. Tiempos de incubación largos pueden provocar la descomposición del ADN a causa de las DNasas contenidas en la suspensión de células.
- Concentración de ADN: la concentración de ADN puede influenciar la eficiencia de transformación considerablemente.
- Frecuencia y eficiencia: la frecuencia es definida como el número de transformantes por cada célula sobreviviente. La eficiencia se define como transformante por µg ADN. Si aplica una alta concentración de ADN, puede obtener una mayor frecuencia. Puede obtener una alta eficiencia si utiliza una alta concentración de células. La reducción de la concentración de ADN es útil para evitar co-transformaciones de la misma célula.

### 5.2.2 Medio de electroporación

- Sensibilidad de las células: como la electroporación provoca la formación de poros temporales en las membranas celulares, las células son sensibles respecto a influencias externas.
- Electrólisis del medio: durante la electroporación la electrólisis del medio tiene gran influencia sobre las propiedades del medio (p. ej. el valor pH). Muchas células pueden morir si es que no se agrega un medio fresco inmediatamente después de la electroporación para que las células se regeneren (ver *Regeneración de las células en pág. 69)*.
- Fuerza iónica del medio: en la electroporación de células se tiene que tener en cuenta la fuerza iónica del medio. Para mantener la resistencia del medio tan alta como sea posible, tiene que eliminar las sales contenidas en las preparaciones de células y ADN. Los iones restantes contenidos en la suspensión de células provienen a menudo del medio de cultivo. Usted obtendrá una mayor eficiencia de transformación si es que elimina las sales contenidas tanto en la solución de ADN como en las preparaciones de células. Por lo general se debe preferir la solución iónica menos concentrada que las células aún pueden soportar.

### 5.2.3 Cultivo y depuración de células

- Fase de crecimiento de las células: aplique las cepas de bacterias, por ejemplo de *E. coli*, que se van a utilizar para la electroporación con máxima eficiencia, durante la fase de crecimiento exponencial.
- Depuración de las células: lave las células minuciosamente para que el medio de cultivo, que influye negativamente en la electrocompetencia, sea eliminado.
- Concentración de las células: utilice una concentración final de células de aprox. 1-3 x 1011 células/mL. Si este valor es excedido, la homogeneidad del campo eléctrico puede verse afectada.
- Condiciones para una electroporación: cada bacteria o cepa de levadura tiene unas condiciones óptimas que se deben determinar empíricamente. Estas condiciones abarcan los siguientes puntos:
	- El volumen celular
	- La cantidad de plásmidos específicos
	- La intensidad de campo (E) utilizada. Por lo general se requiere una intensidad de campo de 12-19 kV/cm para alcanzar la máxima eficiencia de transformación de la bacteria *E. coli* . La intensidad de campo se calcula en base a la tensión aplicada y a la distancia de los electrodos ( $E = V/cm$ ).

# 5.2.4 Temperatura

• Enfriamiento de la cubeta de electroporación: una electroporación de microorganismos proporciona los mejores resultados a temperaturas bajas (0-4 °C). Enfríe las cubetas de electroporación a una temperatura de 0 °C antes de la electroporación. Elimine los restos de humedad de la cubeta de electroporación antes de que la coloque en el electroporador.

# 5.3 Realización de electroporación<br>5.3.1 Conexión del equino

### 5.3.1 Conexión del equipo

Pulse el interruptor de alimentación en la parte trasera del equipo para encender el equipo.

# 5.3.2 Inserción de la cubeta

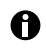

Para aumentar la eficiencia de la electroporación, usted puede enfriar la cubeta de electroporación antes del llenado. Retire los restos de líquido de la cubeta antes de proseguir con el proceso.

La unidad enchufable integrada de la cubeta se encuentra en la parte frontal del equipo, a la derecha del panel de manejo.

Proceda del siguiente modo:

- 1. Desconecte la unidad enchufable de la cubeta del equipo. Ahora tiene libre acceso al alojamiento de la cubeta para insertar la cubeta de electroporación.
- 2. Extraer la cubeta de electroporación del embalaje individual y enfriarlo.
- 3. Retirar la tapa de la cubeta de electroporación.
- 4. Verter la muestra en la cubeta de electroporación. El entrehierro entre los electrodos de placas tiene que ser llenado así que esté libre de burbujas.
- 5. Volver a colocar la tapa para cerrar la cubeta de electroporación. La cantidad de llenado de la muestra no debe sobrepasar los electrodos de placas.

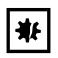

#### ¡AVISO! Daños en el equipo por la entrada de líquidos.

Durante la electroporación con cubetas sin tapa puede entrar líquido en el equipo.

- Para la electroporación utilice únicamente cubetas con tapa cuadrada.
- 6. Colocar la cubeta de electroporación en el alojamiento de la unidad enchufable con la punta sobresaliente de plástico señalando hacia atrás (Fig. 5-3 en pág. 68).

#### 68 Eporator® Manejo Español (ES)

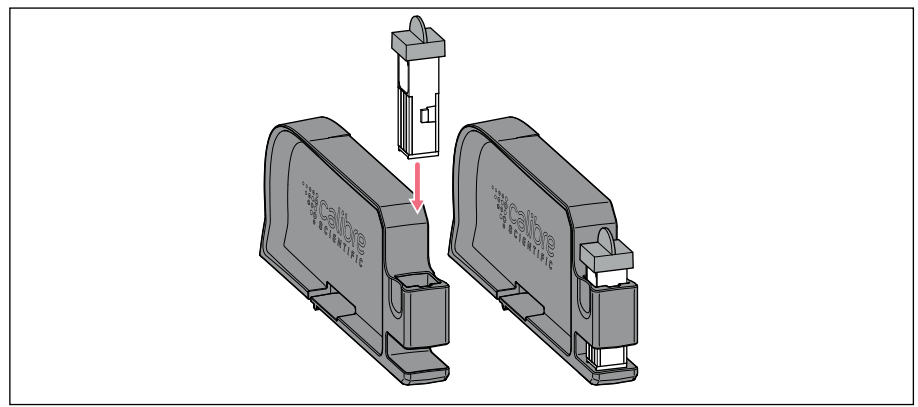

Imag. 5-3: Insertar la cubeta de electroporación

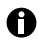

- Utilice ambas manos para manejar la unidad enchufable de la cubeta para evitar que esta pueda volcar.
- 7. Empuje la unidad enchufable hacia el interior de la respectiva abertura del Electroporador hasta que encaje de manera perceptible (Fig. 5-4 en pág. 68).

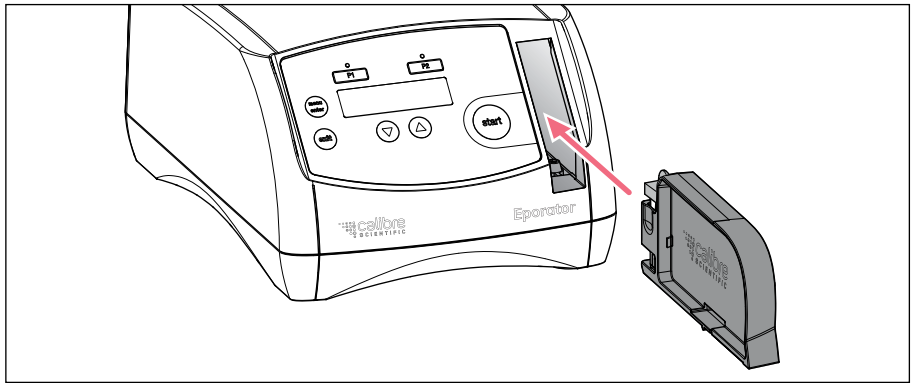

Imag. 5-4: Insertar la unidad enchufable

En la pantalla desaparecen los parámetros reales del último ciclo y el símbolo de cubeta aparece en la línea inferior.

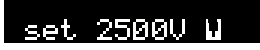

# 5.3.3 Electroporar

1. Ajustar una tensión entre 200 V y 2500 V con ayuda de las teclas de flecha. Después de encender el equipo siempre aparece la tensión ajustada la última vez. Con las teclas de programa es posible almacenar y llamar las tensiones utilizadas con mayor frecuencia (ver *Programas en pág. 70)*.

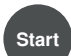

- 2. Pulsar la tecla Start para iniciar el proceso de electroporación.
- Durante el proceso de carga aparece *Charge* en la pantalla así como una barra de progreso.
- Después de la descarga se escucha un tono de advertencia.
- Después de la electroporación aparece en la pantalla la tensión real (act), el tiempo de descarga de la electroporación realizada y un símbolo de tensión.

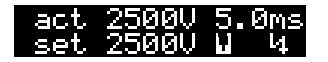

- 3. Extraer la unidad enchufable integrada del equipo. A continuación desaparecen tanto el símbolo de cubeta como el símbolo de tensión.
- 4. Sacar la cubeta de electroporación del soporte y verter la muestra cuidadosamente en el respectivo medio sin que se produzcan burbujas. Deseche la cubeta desechable.

### 5.4 Regeneración de las células

### Ejemplo para la bacteria *E. coli*:

- 1. Inmediatamente después de la electroporación echar aprox. 1 mL de medio fresco (sin sustancias químicas de selección) sobre las células. Lo más adecuado para ello es un medio enriquecido, p. ej. el medio SOC en el caso de *E. coli*.
- 2. Resuspender las células cuidadosamente y vertirlas en un nuevo recipiente.
- 3. Incubar las células a una temperatura de crecimiento óptima (p. ej. 37 °C para *E. coli*) durante una hora agitándolas ligeramente.

# 5.5 Determinación de la eficiencia de transformación

Después de la fase de regeneración debería preparar cultivos con estas células sobre una placa añadiendo un medio de selección.

Para determinar la eficiencia, debe extender diferentes concentraciones de células y, en base a ello, calcular el número de transformantes/µg DNA.

#### 70 Eporator® Manejo

Español (ES)

#### 5.6 Programas

Un programa contiene un ajuste de tensión memorizado. Así usted puede llamar con rapidez los ajustes que se utilizan con mayor frecuencia.

#### 5.6.1 Cargar un programa

En el momento de entrega del aparato los programas 1 y 2 están ajustados con los siguientes parámetros:

- Tecla de programa P1: 1700 V
	- (p. ej. para la electroporación de *E. coli* en cubetas de electroporación de 1 mm)
- Tecla de programa P2: 2500 V

(p. ej. para la electroporación de *E. coli* en cubetas de electroporación de 2 mm)

Pulsar la tecla de programa deseada El LED testigo encima de la tecla de programa pulsada se ilumina en azul y se indica la tensión.

#### 5.6.2 Almacenar el programa

1. Ajustar la tensión por medio de las teclas de flecha.

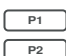

2. Mantener la tecla de programa deseada presionada durante por lo menos 2 segundos.

Se escucha un tono de advertencia. En la pantalla aparece el mensaje *Voltage stored*. El LED testigo encima de la tecla de programa presionada se ilumina en color azul. La tensión está almacenada bajo el respectivo número de programa (1 a 2).

### 5.7 Ajustes avanzados

En el menú usted puede realizar otros ajustes más. Para poder exportar datos de manera lógica, es posible ajustar la fecha y hora en el aparato. Los siguientes ajustes están disponibles:

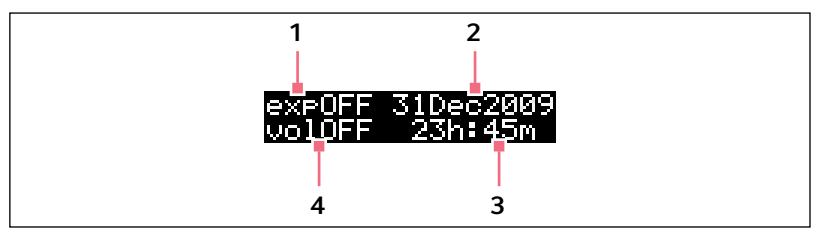

Imag. 5-5: Indicación del menú

#### 1 Exportación de datos

La exportación de datos está descrita en el capítulo "Exportar datos" (ver en pág. 71).

2 Fecha

Ajustar la fecha.

### 3 Hora

Ajustar la hora.

4 Tono de advertencia Ajustar el tono de advertencia. La indicación conmuta entre *vol1* (muy bajo), *vol2* (bajo), *vol3* (alto), *vol4* (muy alto) y *vol OFF* (tono de advertencia desconectado).

### Abrir el menú

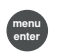

1. Pulsar la tecla menu/enter.

#### Conmutar entre los parámetros

menu enter 2. Pulsar la tecla menu/enter. El parámetro seleccionado parpadea en la pantalla.

### Modificar el valor del parámetro

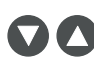

3. Pulsar las teclas de flecha.

### Abandonar el menú.

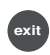

4. Pulsar la tecla exit. Los parámetros son guardados automáticamente.

# 5.8 Exportación de datos

Usted puede guardar los últimos 50 experimentos en una memoria USB en forma de ficheros TXT individuales a través de la interfaz USB que se encuentra en la parte trasera del aparato (ver *Vista general del producto en pág. 61)*. Los ficheros tienen como nombre el respectivo número de la muestra. El formato, por ejemplo, es adecuado para un posterior procesamiento en un editor de texto o en el programa Microsoft Excel.

#### 72 Eporator® Manejo Español (ES)

Los registros de una electroporación están compuestos por las siguientes informaciones:

• Número de muestra (sample) del experimento

El aparato le otorga automáticamente a cada experimento un número de muestra de cuatro cifras, empezando desde 0001 e incrementándolo en 1 por cada nuevo experimento.

- Fecha (date) del experimento
- Hora (time) del experimento
- Tensión ajustada (set) del experimento La tensión que usted seleccionó para el respectivo experimento con ayuda de las teclas de flecha.
- Tensión real (act) del experimento

La tensión que realmente existió en el respectivo experimento en la cubeta de electroporación.

- Constante de tiempo de la curva de descarga (tc) del experimento Constante de tiempo de la curva de descarga del respectivo experimento.
- Versión de software (sw) del aparato
- Número de serie (serial no) del aparato

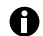

Fecha y hora se pueden determinar en los ajustes avanzados (ver en pág. 70).

#### Conectar la memoria USB

1. Insertar una memoria USB habitual en el comercio en la interfaz USB en la parte trasera del aparato (ver *Vista general del producto en pág. 61)*.

#### Abrir el menú

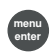

#### 2. Pulsar la tecla menu/enter.

A continuación aparece el menú y el cursor parpadea en el indicador de exportación *exp OFF*.

#### Activar parámetros

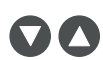

3. Pulsar una de las teclas de flecha. El punto de selección *exp ON* es mostrado.

#### Exportar datos

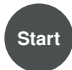

4. Pulsar la tecla Start.

La transmisión de datos se inicia. Una vez finalizado el proceso de exportación, vuelve a aparecer la pantalla principal.
# 6 Solución de problemas<br>6.1 Errores generales

# 6.1 Errores generales

Existen muchos factores que pueden contribuir a que la eficiencia de transformación sea muy reducida:

- La tensión ajustada: para cada microorganismo existen parámetros de tensión específicos. Durante la electroporación mueren algunas células. Si la intensidad de campo es demasiado alta o baja, se obtiene una eficiencia de transformación reducida. Los valores de sobrevivencia varían entre el 20 y el 80 % del número de células utilizadas. La electroporación de  $E$ , coli requiere un impulso de unos 5 ms y una intensidad de campo entre 12 kV/cm y 19 kV/cm. Para la optimización del manejo debe comprobar la eficiencia de transformación con diferentes tensiones de red.
- Las células: las células, por lo general, son transformadas de la manera más eficiente cuando se encuentran en una fase log temprana a mediana. Diferentes condiciones de cultivo pueden mejorar la eficiencia de transformación (ver Cultivo y depuración de células en pág. 66).

Si mueren demasiadas células, se tienen que optimizar las condiciones de la electroporación para la cepa y analizar la preparación de ADN y el tratamiento de las células respecto a la existencia de sustancias tóxicas u orgánicas (ver Preparación de ADN en pág. 65).

Inmediatamente después de la electroporación, usted tiene que transferir las células (especialmente E. coli) a un medio rico para obtener buenos resultados. Tan sólo un pequeño retardo de esta medida ya puede resultar en una eficiencia de transformación considerablemente inferior (ver Regeneración de las células en pág. 69).

• El ADN: usted debería controlar la cantidad y calidad del ADN utilizado antes de la electroporación. Un ADN mal concentrado o mal degradado resulta en una eficiencia de transformación reducida.

Antes del proceso de preparación, usted tiene que eliminar todas las sales u otros componentes del preparado de ADN que pudieran tener un efecto tóxico sobre las células.

Usted debería transferir el preparado de ADN a las células como mucho un minuto antes de la electroporación. En la preparación de células, las DNasa pueden debilitar el ADN y con ello llevar a una eficiencia de transformación menor (ver Preparación de ADN en pág. 65).

• La temperatura: usted debería enfriar las cubetas de electroporación a una temperatura de 0 °C - 4 °C antes de la electroporación (ver Temperatura en pág. 67). Con cubetas enfriadas usted obtendrá mejores resultados que con cubetas de electroporación que tienen temperatura ambiente.

Si se utilizan células congeladas, debería electroporarlas inmediatamente después de que se hayan descongelado. Usted puede almacenar células congeladas en glicerina del 10 % - 15 % a -80 °C como máximo durante 6 - 12 meses.

- Español (ES)
	- Valores de tensión divergentes durante la transformación: la tensión aplicada a la cubeta de electroporación (*act*) se diferencia enormemente de la tensión ajustada (*set*)

Existen varias causas para una resistencia demasiado reducida:

- Las células han sido lavadas y resuspendidas en una solución tampón con una fuerza iónica demasiado elevada.
- Las células no fueron lavadas suficientemente durante la preparación. Restos arrastrados del medio de cultivo dejan sales no deseadas tras un lavado insuficiente.
- En la preparación se encuentran células lisadas. Estas células provocan una reducción de la resistencia del medio.
- La preparación de ADN contiene demasiadas sales.

#### 6.2 Mensajes de error

- Si las medidas propuestas para la eliminación de un fallo no solucionan el  $\bullet$ problema tras varios intentos, debe ponerse en contacto con su distribuidor local de Calibre Scientific. Las direcciones de nuestras oficinas comerciales se encuentran en la última página de este manual de instrucciones.
- ▶ Confirme todos los mensajes de error pulsando la tecla Exit.

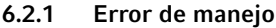

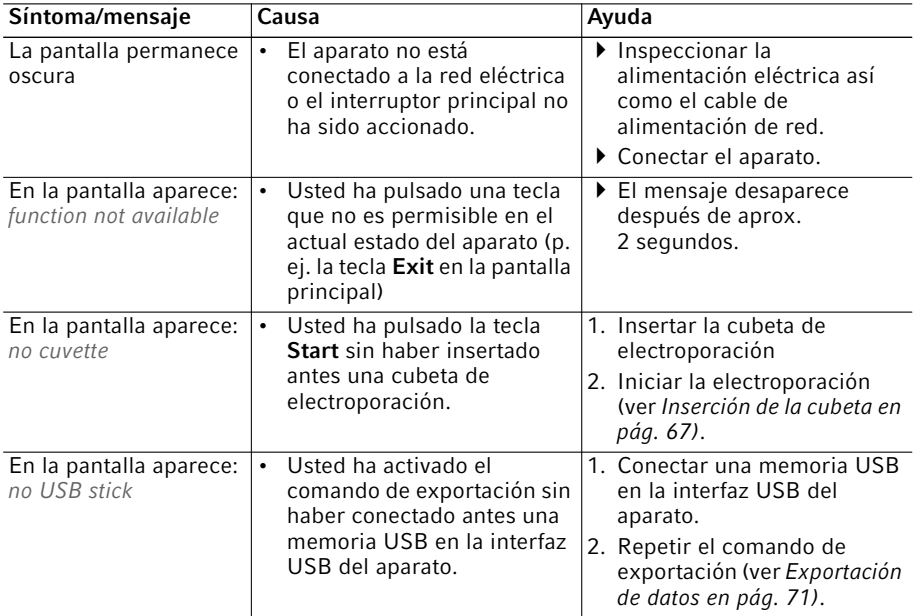

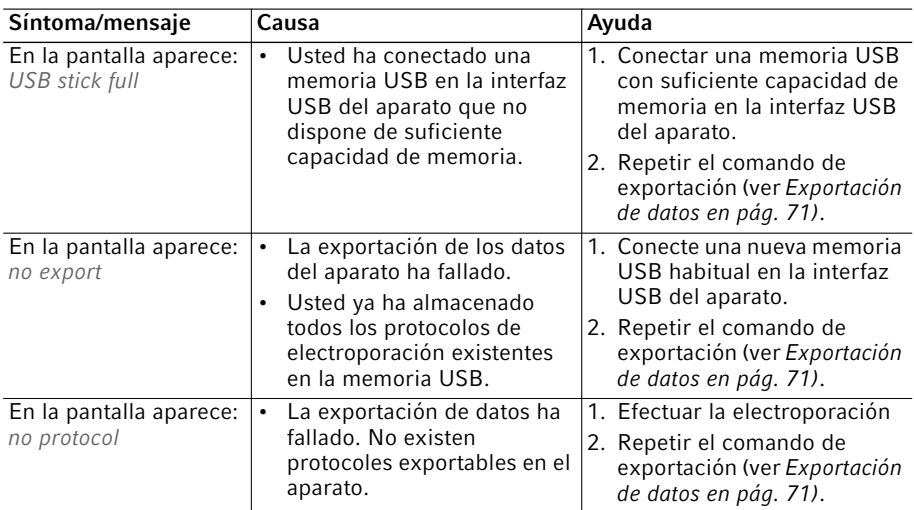

# 6.2.2 Fallo del aparato

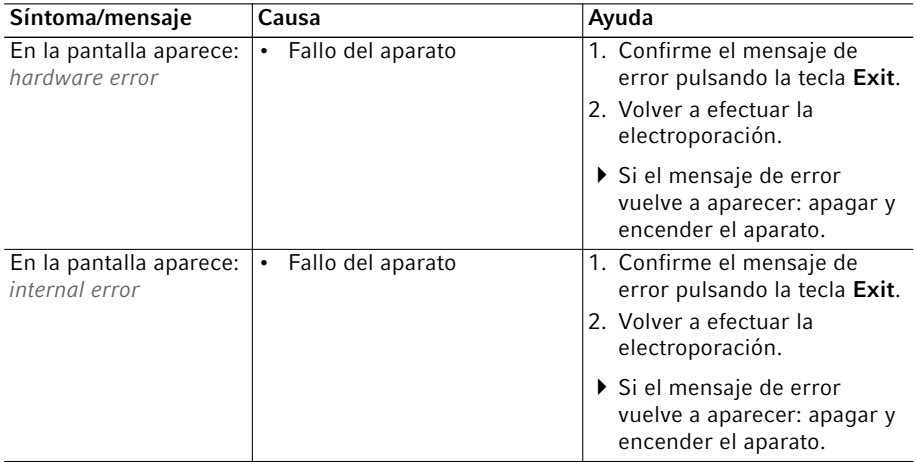

# 7 Mantenimiento<br>71 Limnieza

### **Limpieza**

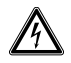

### ¡PELIGRO! Electrocución debido a la penetración de líquidos.

- Apague el dispositivo y desenchúfelo de la red de distribución antes de empezar los trabajos de limpieza o de desinfección.
- No deje entrar ningún líquido al interior de la carcasa.
- No efectúe ninguna limpieza o desinfección por pulverización en la carcasa.
- Solo vuelva a conectar el dispositivo a la red de distribución si está completamente seco por dentro y por fuera.

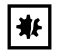

#### ¡AVISO! Daños por productos químicos agresivos.

- $\triangleright$  De ninguna manera utilice productos químicos agresivos como, por ejemplo, bases fuertes o débiles, ácidos fuertes, acetona, formaldehídos, hidrógeno halogenado o fenol con el dispositivo y sus accesorios.
- Limpie el dispositivo inmediatamente con un producto de limpieza suave en caso de una contaminación con un producto químico agresivo.
- Humedecer un paño con un producto de limpieza suave y agua desmineralizada y retirar la suciedad externa del dispositivo.

# 7.2 Sustitución de fusibles

El portafusible se encuentra entre la clavija de conexión a la red y el interruptor de red.

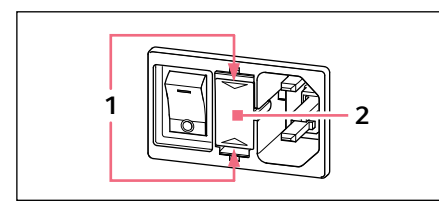

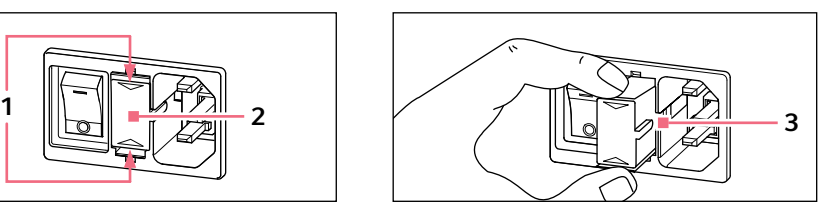

- 1. Extraiga el enchufe de la red eléctrica.
- 2. Presione los resortes de plástico 1 arriba y abajo y extraiga por completo el portafusible 2.
- 3. Sustituya los fusibles defectuosos vuelva a insertar el portafusible. Preste atención a la posición correcta del riel guía 3.

### 8 Datos técnicos<br>8.1 Suministro de o suministro de corriente

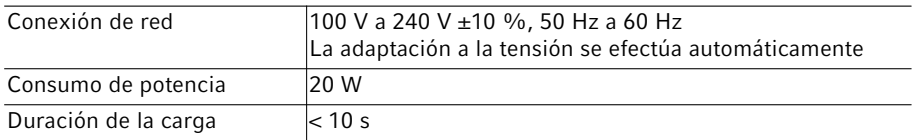

# 8.2 Condiciones del entorno

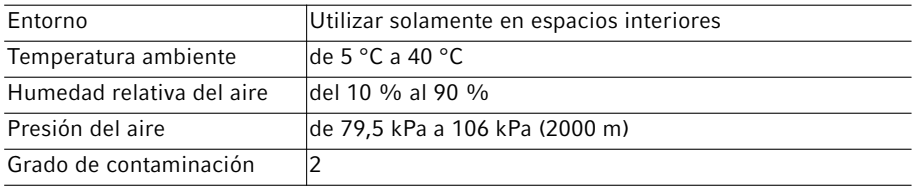

# 8.3 Peso/dimensiones

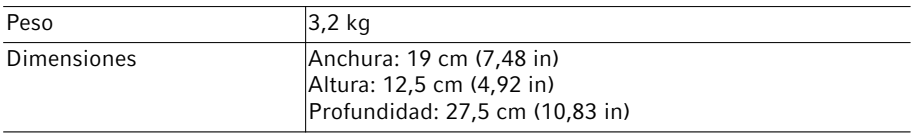

# 8.4 Interfaces

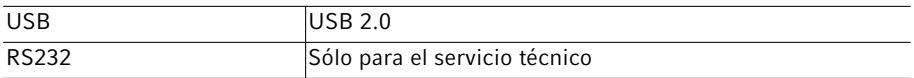

# 8.5 Modo de operación

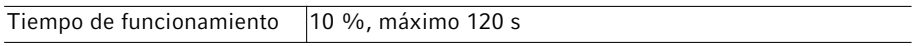

78 Eporator®

Español (ES)

# 9 Transporte, almacenaje y eliminación<br>9.1 Almacenamiento

# 9.1 Almacenamiento

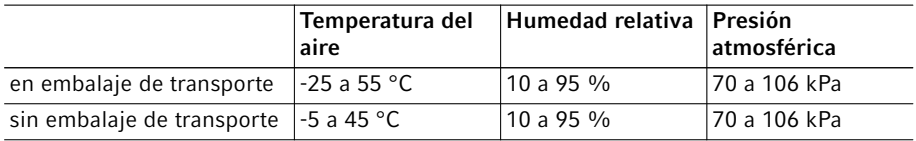

# 9.2 Descontaminación antes del envío

Cuando envíe el equipo en caso de reparación al servicio técnico autorizado o en el caso de eliminación del mismo a su concesionario, tenga en cuenta lo siguiente:

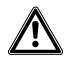

### ¡ADVERTENCIA! Peligro para la salud debido a la contaminación del dispositivo.

- 1. Tenga en cuenta las indicaciones del certificado de descontaminación. Visite www.calibrescientific.com para comunicarse con Caliber Scientific para obtener el documento PDF.
- 2. Descontamine todas las piezas que desee enviar.
- 3. Adjunte al envío el certificado de descontaminación completamente rellenado.

# 9.3 Transporte

Transporte el aparato únicamente dentro de su embalaje original.

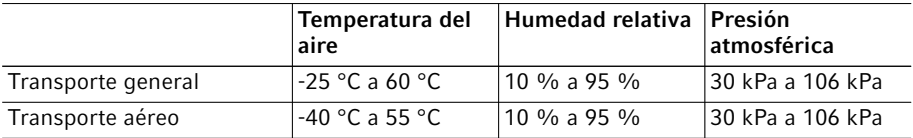

# 9.4 Eliminación

Si debe eliminar el producto, debe tener en cuenta las normativas relevantes.

### Información sobre la eliminación de dispositivos eléctricos y electrónicos en la Comunidad Europea:

Dentro de la Comunidad Europea, la eliminación de dispositivos eléctricos está regulada por normativas nacionales basadas en la directiva de la UE 2012/19/UE sobre equipos eléctricos y electrónicos (RAEE).

De acuerdo con estas normativas, los dispositivos suministrados después del 13 de agosto de 2005 en el ámbito "business-to-business", al que pertenece este producto, no pueden eliminarse como desechos municipales ni domésticos. Para documentarlos, los dispositivos han sido marcados con la identificación siguiente:

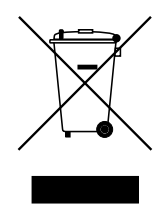

Como las normativas de eliminación pueden variar de un país a otro dentro de la UE, póngase en contacto con su distribuidor, en caso necesario.

# 10 Información para pedidos<br>10.1 Electronorador

### Electroporador

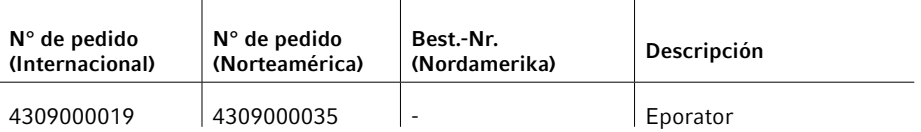

#### Información para pedidos

80 Eporator® Español (ES)

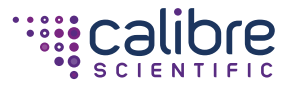

Your local distributor: www.calibrescientific.de/contact www.calibrescientific.de

Manufactured by Biozol Diagnostica Vertrieb GmbH • Leipziger Straße 4 85386 Eching • Germany / Deutschland www.biozol.de